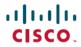

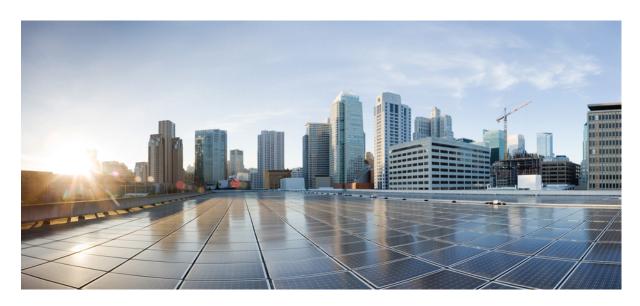

## Cisco Aironet Wave 2 Access Point Command Reference, Release 8.7

**First Published:** 2018-04-10 **Last Modified:** 2021-02-16

## **Americas Headquarters**

Cisco Systems, Inc. 170 West Tasman Drive San Jose, CA 95134-1706 USA http://www.cisco.com Tel: 408 526-4000 800 553-NETS (6387)

Fax: 408 527-0883

THE SPECIFICATIONS AND INFORMATION REGARDING THE PRODUCTS IN THIS MANUAL ARE SUBJECT TO CHANGE WITHOUT NOTICE. ALL STATEMENTS, INFORMATION, AND RECOMMENDATIONS IN THIS MANUAL ARE BELIEVED TO BE ACCURATE BUT ARE PRESENTED WITHOUT WARRANTY OF ANY KIND, EXPRESS OR IMPLIED. USERS MUST TAKE FULL RESPONSIBILITY FOR THEIR APPLICATION OF ANY PRODUCTS.

THE SOFTWARE LICENSE AND LIMITED WARRANTY FOR THE ACCOMPANYING PRODUCT ARE SET FORTH IN THE INFORMATION PACKET THAT SHIPPED WITH THE PRODUCT AND ARE INCORPORATED HEREIN BY THIS REFERENCE. IF YOU ARE UNABLE TO LOCATE THE SOFTWARE LICENSE OR LIMITED WARRANTY, CONTACT YOUR CISCO REPRESENTATIVE FOR A COPY.

The Cisco implementation of TCP header compression is an adaptation of a program developed by the University of California, Berkeley (UCB) as part of UCB's public domain version of the UNIX operating system. All rights reserved. Copyright © 1981, Regents of the University of California.

NOTWITHSTANDING ANY OTHER WARRANTY HEREIN, ALL DOCUMENT FILES AND SOFTWARE OF THESE SUPPLIERS ARE PROVIDED "AS IS" WITH ALL FAULTS. CISCO AND THE ABOVE-NAMED SUPPLIERS DISCLAIM ALL WARRANTIES, EXPRESSED OR IMPLIED, INCLUDING, WITHOUT LIMITATION, THOSE OF MERCHANTABILITY, FITNESS FOR A PARTICULAR PURPOSE AND NONINFRINGEMENT OR ARISING FROM A COURSE OF DEALING, USAGE, OR TRADE PRACTICE.

IN NO EVENT SHALL CISCO OR ITS SUPPLIERS BE LIABLE FOR ANY INDIRECT, SPECIAL, CONSEQUENTIAL, OR INCIDENTAL DAMAGES, INCLUDING, WITHOUT LIMITATION, LOST PROFITS OR LOSS OR DAMAGE TO DATA ARISING OUT OF THE USE OR INABILITY TO USE THIS MANUAL, EVEN IF CISCO OR ITS SUPPLIERS HAVE BEEN ADVISED OF THE POSSIBILITY OF SUCH DAMAGES.

Any Internet Protocol (IP) addresses and phone numbers used in this document are not intended to be actual addresses and phone numbers. Any examples, command display output, network topology diagrams, and other figures included in the document are shown for illustrative purposes only. Any use of actual IP addresses or phone numbers in illustrative content is unintentional and coincidental.

All printed copies and duplicate soft copies of this document are considered uncontrolled. See the current online version for the latest version.

Cisco has more than 200 offices worldwide. Addresses and phone numbers are listed on the Cisco website at www.cisco.com/go/offices.

Cisco and the Cisco logo are trademarks or registered trademarks of Cisco and/or its affiliates in the U.S. and other countries. To view a list of Cisco trademarks, go to this URL: <a href="https://www.cisco.com/c/en/us/about/legal/trademarks.html">https://www.cisco.com/c/en/us/about/legal/trademarks.html</a>. Third-party trademarks mentioned are the property of their respective owners. The use of the word partner does not imply a partnership relationship between Cisco and any other company. (1721R)

© 2018-2021 Cisco Systems, Inc. All rights reserved.

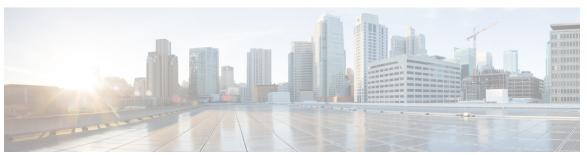

## CONTENTS

#### PREFACE

#### Preface ix

Audience ix

Document Conventions ix

Related Documentation xii

Obtaining Documentation and Submitting a Service Request xii

#### CHAPTER 1

## **Using the Command Line Interface** 1

Understanding Command Modes 2

Understanding Abbreviated Commands 3

Understanding no Forms of Commands 4

Understanding CLI Error Messages 5

Configuring the Terminal 6

Recalling Commands 7

Accessing the CLI 8

#### CHAPTER 2

### capwap Commands 9

capwap ap 10

capwap ap auth-token 11

capwap ap erase 12

capwap ap ethernet 13

capwap ap hostname 14

capwap ap ip 15

capwap ap lag 16

capwap ap mesh strict-wired-uplink 17

capwap ap mode 18

capwap ap restart 19

```
CHAPTER 3
                     clear Commands 21
                          clear ave nbar
                          clear counters
                          clear cts 24
                          clear datapath 25
                          clear dot11
                                       26
                          clear logging 27
CHAPTER 4
                     config Commands 29
                          config ap address
                          config ap client-trace 31
                          config ap client-trace filter 33
                          config ap client-trace output 34
                          config boot baudrate 35
                          config boot break 36
                          config boot crashkernel 37
                          config boot debug-memory 38
                          config boot manual 39
                          config boot path 40
                          config cts debug enforcement host_ip 41
                          config cts debug enforcement rate 42
                          config cts debug enforcement permissions
                          config cts debug enforcement protocol 44
CHAPTER 5
                     debug Commands
                                        45
                          debug arp 47
                          debug ble 48
                          debug capwap client 49
                          debug capwap client avc 50
                          debug cdp 51
                          debug cleanair 52
                          debug dhcp 53
                          debug dot11 54
```

```
debug dot11 client datapath 55
     debug dot11 client level 56
     debug dot11 driver slot 57
     debug dot11 sensor 58
     debug dtls client 59
     debug ethernet 60
     debug flexconnect 61
     debug lldp 62
     debug memory 63
     debug memory pool 64
     debug memory pool alloc
     debug memory pool free 66
     debug mesh 67
     debug mesh adjacency 68
     debug mesh path-control 69
     debug rrm neighbor 70
     debug rrm reports 71
     debug sip 72
     debug wips 73
     debug authentication interface 74
     debug process memory 75
     debug traffic 76
     debug tunnel 77
     debug client trace 78
     no 79
     traceroute 80
     undebug 81
show Commands 83
     show ap client-trace status 85
     show arp 86
     show avc cft 87
     show ave nbar 88
     show avc netflow flows 89
```

CHAPTER 6

```
show avc status 90
show boot 91
show capwap 92
show capwap client 93
show capwap client trace
                        94
show capwap ids sig 95
show cdp 96
show class-map 97
show cleanair debug
                    98
show client statistics
show clock 100
show configuration 101
show controller ble
show controllers dot11Radio
show controllers nss status 104
show controllers wired 105
show crypto 106
show debug 107
show dhcp 108
show dot11 qos 109
show filesystems 110
show flash 111
show flexconnect 112
show flexconnect oeap firewall 113
show flexconnect wlan 114
show interfaces dot11Radio 115
show interfaces network 116
show interfaces wired 117
show inventory 118
show ip 119
show lacp 120
show logging 121
show memory 122
show policy-map 124
```

```
show processes 125
show processes memory 126
show rrm 128
show rrm rogue containment 129
show rrm rogue detection 130
show running-config 132
show security data-corruption 134
show security system state 135
show spectrum 136
show tech-support 137
show version 138
show trace dot11_chn 139
show trace 140
show wips 141
```

## CHAPTER 7 System Management Commands 143

ap-type 144
archive 145
copy 146
delete 147
disable 148
enable 149
exec-timeout 150
logging 151
more 152
reload 153
terminal 154

Contents

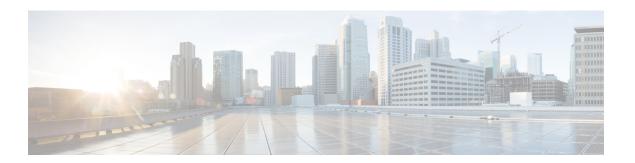

## **Preface**

This preface describes the audience, organization, and conventions of the Cisco Aironet Wave 2 Access Point Command Reference. It also provides information about how to obtain other documentation.

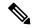

Note

The documentation set for this product strives to use bias-free language. For purposes of this documentation set, bias-free is defined as language that does not imply discrimination based on age, disability, gender, racial identity, ethnic identity, sexual orientation, socioeconomic status, and intersectionality. Exceptions may be present in the documentation due to language that is hardcoded in the user interfaces of the product software, language used based on RFP documentation, or language that is used by a referenced third-party product.

- Audience, on page ix
- Document Conventions, on page ix
- Related Documentation, on page xii
- Obtaining Documentation and Submitting a Service Request, on page xii

## **Audience**

This publication is for experienced network administrators who configure and maintain Cisco Aironet Wave 2 Access Points.

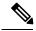

Note

Usage of **test** commands may cause system disruption such as unexpected reboot of the Cisco AP. Therefore, we recommend that you use the **test** commands on Cisco APs for debugging purposes with the help of Cisco Technical Assistance Center (TAC) personnel.

## **Document Conventions**

This document uses the following conventions:

| Convention       | Indication                                                              |  |
|------------------|-------------------------------------------------------------------------|--|
| <b>bold</b> font | Commands and keywords and user-entered text appear in <b>bold</b> font. |  |

| Convention   | Indication                                                                                                    |
|--------------|----------------------------------------------------------------------------------------------------|
| italic font  | Document titles, new or emphasized terms, and arguments for which you supply values are in <i>italic</i> font.              |
| []           | Elements in square brackets are optional.                                                                                   |
| {x   y   z } | Required alternative keywords are grouped in braces and separated by vertical bars.                                         |
| [x y z]      | Optional alternative keywords are grouped in brackets and separated by vertical bars.                                       |
| string       | A nonquoted set of characters. Do not use quotation marks around the string or the string will include the quotation marks. |
| courier font | Terminal sessions and information the system displays appear in courier font.                                               |
| $\Diamond$   | Nonprinting characters such as passwords are in angle brackets.                                                             |
|              | Default responses to system prompts are in square brackets.                                                                 |
| !,#          | An exclamation point (!) or a pound sign (#) at the beginning of a line of code indicates a comment line.                   |

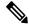

Note

Means reader take note. Notes contain helpful suggestions or references to material not covered in the manual.

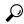

Tip

Means the following information will help you solve a problem.

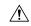

Caution

Means reader be careful. In this situation, you might perform an action that could result in equipment damage or loss of data.

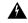

Warning

This warning symbol means danger. You are in a situation that could cause bodily injury. Before you work on any equipment, be aware of the hazards involved with electrical circuitry and be familiar with standard practices for preventing accidents. (To see translations of the warnings that appear in this publication, refer to the appendix "Translated Safety Warnings.")

| Warning Title | Description                                                                                                    |
|---------------|----------------------------------------------------------------------------------------------------|
| Waarschuwing  | Dit waarschuwingssymbool betekent gevaar. U verkeert in een situatie die lichamelijk letsel kan veroorzaken. Voordat u aan enige apparatuur gaat werken, dient u zich bewust te zijn van de bij elektrische schakelingen betrokken risico's en dient u op de hoogte te zijn van standaard maatregelen om ongelukken te voorkomen. (Voor vertalingen van de waarschuwingen die in deze publicatie verschijnen, kunt u het aanhangsel "Translated Safety Warnings" (Vertalingen van veiligheidsvoorschriften) raadplegen.) |

| Warning Title | Description                                                                                                    |
|---------------|----------------------------------------------------------------------------------------------------|
| Varoitus      | Tämä varoitusmerkki merkitsee vaaraa. Olet tilanteessa, joka voi johtaa ruumiinvammaan. Ennen kuin työskentelet minkään laitteiston parissa, ota selvää sähkökytkentöihin liittyvistä vaaroista ja tavanomaisista onnettomuuksien ehkäisykeinoista. (Tässä julkaisussa esiintyvien varoitusten käännökset löydät liitteestä "Translated Safety Warnings" (käännetyt turvallisuutta koskevat varoitukset).)                                                                                    |
| Attention     | Ce symbole d'avertissement indique un danger. Vous vous trouvez dans une situation pouvant entraîner des blessures. Avant d'accéder à cet équipement, soyez conscient des dangers posés par les circuits électriques et familiarisez-vous avec les procédures courantes de prévention des accidents. Pour obtenir les traductions des mises en garde figurant dans cette publication, veuillez consulter l'annexe intitulée « Translated Safety Warnings » (Traduction des avis de sécurité). |
| Warnung       | Dieses Warnsymbol bedeutet Gefahr. Sie befinden sich in einer Situation, die zu einer Körperverletzung führen könnte. Bevor Sie mit der Arbeit an irgendeinem Gerät beginnen, seien Sie sich der mit elektrischen Stromkreisen verbundenen Gefahren und der Standardpraktiken zur Vermeidung von Unfällen bewußt. (Übersetzungen der in dieser Veröffentlichung enthaltenen Warnhinweise finden Sie im Anhang mit dem Titel "Translated Safety Warnings" (Übersetzung der Warnhinweise).)     |
| Avvertenza    | Questo simbolo di avvertenza indica un pericolo. Si è in una situazione che può causare infortuni. Prima di lavorare su qualsiasi apparecchiatura, occorre conoscere i pericoli relativi ai circuiti elettrici ed essere al corrente delle pratiche standard per la prevenzione di incidenti. La traduzione delle avvertenze riportate in questa pubblicazione si trova nell'appendice, "Translated Safety Warnings" (Traduzione delle avvertenze di sicurezza).                              |
| Advarsel      | Dette varselsymbolet betyr fare. Du befinner deg i en situasjon som kan føre til personskade. Før du utfører arbeid på utstyr, må du være oppmerksom på de faremomentene som elektriske kretser innebærer, samt gjøre deg kjent med vanlig praksis når det gjelder å unngå ulykker. (Hvis du vil se oversettelser av de advarslene som finnes i denne publikasjonen, kan du se i vedlegget "Translated Safety Warnings" [Oversatte sikkerhetsadvarsler].)                                     |
| Aviso         | Este símbolo de aviso indica perigo. Encontra-se numa situação que lhe poderá causar danos físicos. Antes de começar a trabalhar com qualquer equipamento, familiarize-se com os perigos relacionados com circuitos eléctricos, e com quaisquer práticas comuns que possam prevenir possíveis acidentes. (Para ver as traduções dos avisos que constam desta publicação, consulte o apêndice "Translated Safety Warnings" - "Traduções dos Avisos de Segurança").                             |
| ¡Advertencia! | Este símbolo de aviso significa peligro. Existe riesgo para su integridad física. Antes de manipular cualquier equipo, considerar los riesgos que entraña la corriente eléctrica y familiarizarse con los procedimientos estándar de prevención de accidentes. (Para ver traducciones de las advertencias que aparecen en esta publicación, consultar el apéndice titulado "Translated Safety Warnings.")                                                                                     |

| Warning Title | Description                                                                                                    |  |
|---------------|----------------------------------------------------------------------------------------------------|--|
| Varning       | Denna varningssymbol signalerar fara. Du befinner dig i en situation som kan leda till personskada. Innan du utför arbete på någon utrustning måste du vara medveten om farorna med elkretsar och känna till vanligt förfarande för att förebygga skador. (Se förklaringar av de varningar som förekommer i denna publikation i appendix "Translated Safety Warnings" [Översatta säkerhetsvarningar].) |  |

## **Related Documentation**

- Cisco Access Points—https://www.cisco.com/c/en/us/products/wireless/access-points/index.html
- Cisco Wireless Controller Software Documentation—https://www.cisco.com/c/en/us/support/wireless/ wireless-lan-controller-software/tsd-products-support-series-home.html

# **Obtaining Documentation and Submitting a Service Request**

For information about obtaining documentation, submitting a service request, and gathering additional information, see the monthly *What's New in Cisco Product Documentation*, which also lists all new and revised Cisco technical documentation, at:

http://www.cisco.com/c/en/us/td/docs/general/whatsnew/whatsnew.html

Subscribe to the *What's New in Cisco Product Documentation* as an RSS feed and set content to be delivered directly to your desktop using a reader application. The RSS feeds are a free service. Cisco currently supports RSS Version 2.0.

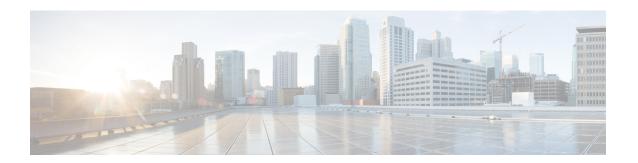

# **Using the Command Line Interface**

This chapter describes the Cisco Aironet Wave 2 AP command-line interface (CLI) and how to use it to configure your AP.

- Understanding Command Modes, on page 2
- Understanding Abbreviated Commands, on page 3
- Understanding no Forms of Commands, on page 4
- Understanding CLI Error Messages, on page 5
- Configuring the Terminal, on page 6
- Recalling Commands, on page 7
- Accessing the CLI, on page 8

## **Understanding Command Modes**

The Cisco Aironet Wave 2 AP command line interface is divided into the following two different modes:

• User EXEC mode—When you start a session on the AP, you begin in the User EXEC mode. Only a limited subset of the commands are available in this mode. Also, the **show** commands that are available in the User EXEC mode are a subset of the **show** commands that are available in the Privileged EXEC mode.

The user EXEC commands are not saved when the AP is rebooted.

Privileged EXEC mode—In this mode, you will have access to all commands. You are required to enter
a password to enter the Privileged EXEC mode.

The commands available to you depend on which mode you are currently in. Enter a question mark (?) at the system prompt to obtain a list of commands available for the command mode you are in. For example, here are the list of User EXEC mode commands available:

```
cisco-wave2-ap>?
Exec mode commands
  enable Turn on privileged commands
  logout Logout out from CLI
  ping Send echo messages
  show Show running system information
```

#### **Table 1: Command Mode Summary**

| Mode               | Access Method                                                                                  | Prompt          | Exit Method                   | About This Mode                                                                                        |
|--------------------|------------------------------------------------------------------------------------------------|-----------------|-------------------------------|----------------------------------------------------------------------------------------------------|
| User EXEC          | Begin a session with your switch.                                                              | cisco-wave2-ap> | Enter logout or quit.         | Use this mode to                                                                                       |
| Privileged<br>EXEC | While in user EXEC mode, enter the <b>enable</b> command and enter the password when prompted. | cisco-wave2-ap# | Enter <b>disable</b> to exit. | Use this mode to verify commands that you have entered. Use a password to protect access to this mode. |

# **Understanding Abbreviated Commands**

You need to enter only enough characters for the AP to recognize the command as unique.

This example shows how to enter the **show configuration** privileged EXEC command in an abbreviated form:

cisco-ap# show conf

# **Understanding no Forms of Commands**

While you need to use the **debug** command to enable debugs on many features, the prefix **no** disables debugs on those respective features. For example:

Command to enable debug:

cisco-ap# **debug client** ...

Command to disable debug:

cisco-ap# no debug client ...

# **Understanding CLI Error Messages**

This table lists some error messages that you might encounter while using the CLI to configure your AP.

Table 2: Common CLI Error Messages

| Error Message                           | Meaning                                                                          | How to Get Help                                                                                                    |
|-----------------------------------------|----------------------------------------------------------------------------------|----------------------------------------------------------------------------------------------------|
| % Ambiguous<br>command: "show<br>con"   | You did not enter enough characters for your AP to recognize the command.        | Enter the command again followed by a question mark (?) with a space between the command and the question mark.                                                  |
|                                         |                                                                                  | The possible keywords that you can enter with the command appear.                                                                                                |
| % Incomplete command.                   | You did not enter all the keywords or values required by this command.           | Enter the command again followed by a question mark (?) with a space between the command and the question mark.                                                  |
|                                         |                                                                                  | The possible keywords that you can enter with the command appear.                                                                                                |
| % Invalid input detected at '^' marker. | You entered the command incorrectly. The caret (^) marks the point of the error. | Enter a question mark (?) to display all the commands that are available in this command mode. The possible keywords that you can enter with the command appear. |

# **Configuring the Terminal**

## Before you begin

Enter the Privileged EXEC mode.

#### **Procedure**

• Configure the number of lines on the screen by entering this command:

terminal length number-of-lines

Valid range is 0 to 512. If you enter 0, there will be no pausing.

#### Example:

cisco-ap# terminal length 20

• Copy debug output to the current terminal line by entering this command:

#### terminal monitor

• Disable logging to the current terminal line by entering this command:

#### terminal monitor disable

• Specify the terminal type by entering this command:

terminal type type-name

• Configure the number of characters that should be displayed on a screen line by entering this command:

terminal width number-of-characters

Valid range is 0 to 132.

#### **Example:**

cisco-ap# terminal width 30

# **Recalling Commands**

To recall commands from the history buffer, perform one of the actions listed in this table. These actions are optional.

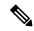

Note

The arrow keys function only on ANSI-compatible terminals such as VT100s.

#### **Table 3: Recalling Commands**

| Action                   | Result                                                                                                    |
|--------------------------|----------------------------------------------------------------------------------------------------|
| Press the up arrow key   | Recalls commands in the history buffer, beginning with the most recent command. Repeat the key sequence to recall successively older commands.                             |
| Press the down arrow key | Returns to more recent commands in the history buffer after recalling commands with the up arrow key. Repeat the key sequence to recall successively more recent commands. |

# **Accessing the CLI**

You can access the CLI through a console connection, through Telnet, or by using the browser. Commands you enter in one session are not displayed in the other sessions. Therefore, it is possible to lose track of the session from which you entered commands.

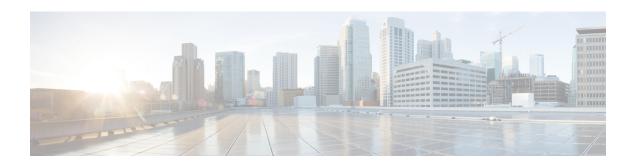

# capwap Commands

- capwap ap, on page 10
- capwap ap auth-token, on page 11
- capwap ap erase, on page 12
- capwap ap ethernet, on page 13
- capwap ap hostname, on page 14
- capwap ap ip, on page 15
- capwap ap lag, on page 16
- capwap ap mesh strict-wired-uplink, on page 17
- capwap ap mode, on page 18
- capwap ap restart, on page 19

## capwap ap

To configure the primary, secondary and tertiary controllers for the AP, use the **capwap ap** command.

**capwap ap {primary-base | secondary-base | tertiary-base}** controller-name controller-ip-address

#### **Syntax Description**

| primary-base          | Configure AP's primary controller   |
|-----------------------|-------------------------------------|
| secondary-base        | Configure AP's secondary controller |
| tertiary-base         | Configure AP's tertiary controller  |
| controller-name       | Name of the controller              |
| controller-ip-address | IP address of the controller.       |

#### **Command Modes**

Privileged EXEC (#)

#### **Command History**

| Release   | Modification                 |  |
|-----------|------------------------------|--|
| 8.1.111.0 | This command was introduced. |  |

#### **Examples**

The following example shows how to configure the primary controller for the AP:

cisco-ap# capwap ap primary-base wlc-5520 209.165.200.224

# capwap ap auth-token

To configure authentication token, use the capwap ap auth-token command.

capwap ap auth-token ssc-token

**Syntax Description** 

ssc-token SSC token; valid range is 8 to 32 characters

**Command Modes** 

Privileged EXEC (#)

**Command History** 

| Release   | Modification                 |
|-----------|------------------------------|
| 8.1.111.0 | This command was introduced. |
|           |                              |

#### **Examples**

The following example shows how to configure authentication token,:

cisco-ap# capwap ap auth-token myauthtoken

## capwap ap erase

To erase CAPWAP configuration, use the capwap ap erase command.

capwap ap erase {all | static-ip}

### **Syntax Description**

all

Erases all CAPWAP configuration

Note

If the AP is in Bridge mode, then the same Bridge mode is retained after the factory reset of the AP; if the AP is in FlexConnect, Local, Sniffer, or any other mode, then the AP mode is set to Local mode after the factory reset of the AP. If you press the Reset button on the AP and perform a true factory reset, then the AP moves to a cookie configured mode.

static-ip Erase static IP or DNS configuration

#### **Command Modes**

Privileged EXEC (#)

#### **Command History**

#### **Release Modification**

8.1.111.0 This command was introduced.

### **Examples**

The following example shows how to erase all the CAPWAP configuration on the AP:

cisco-ap# capwap ap erase all

# capwap ap ethernet

To configure AP Ethernet parameters, use the capwap ap ethernet command.

capwap ap ethernet tag ethernet-vlan-id

#### **Syntax Description**

ethernet-vlan-id Ethernet VLAN ID; valid range is 0 to 4094. If you enter the VLAN ID value as 0, the VLAN tagging is disabled.

#### **Command Modes**

Privileged EXEC (#)

#### **Command History**

| Release   | Modification                 |
|-----------|------------------------------|
| 8.1.111.0 | This command was introduced. |

### **Examples**

The following example shows how to configure Ethernet VLAN tagging on the AP:

cisco-ap# capwap ap ethernet tag 2

# capwap ap hostname

To configure AP hostname, use the **capwap ap hostname** command.

capwap ap hostname ap-name

**Syntax Description** 

ap-name AP name

**Command Modes** 

Privileged EXEC (#)

**Usage Guidelines** 

If the AP is already associated with a Cisco WLC, the new hostname is reflected on the Cisco WLC only after the AP dissociates and reassociates with the Cisco WLC.

#### **Command History**

| Release   | Modification                 |
|-----------|------------------------------|
| 8.1.111.0 | This command was introduced. |

#### **Examples**

The following example shows how to configure a hostname for the AP:

cisco-ap# capwap ap hostname cisco-wave2-ap-2802

## capwap ap ip

To configure static IP address and DNS for the CAPWAP AP, use the capwap ap ip command.

**capwap ap ip** static-ip-addr static-netmask ip-addr-default-gateway [ip-addr-dns1 | ip-addr-dns2] [domain-name]

#### **Syntax Description**

| static-ip-addr                | Static IP address of the AP                     |
|-------------------------------|-------------------------------------------------|
| static-netmask                | Static netmask                                  |
| ip-addr-default-gateway       | IP address of the default gateway               |
| [ip-addr-dns1   ip-addr-dns2] | (Optional parameters) IP address(es) of the DNS |
| [domain-name]                 | (Optional parameter) Domain name                |

#### **Command Modes**

Privileged EXEC (#)

## **Command History**

| Release   | Modification                 |
|-----------|------------------------------|
| 8.1.111.0 | This command was introduced. |

## **Examples**

The following example shows how to configure static IP address and DNS for the CAPWAP AP:

cisco-ap# capwap ap ip 209.165.200.225 255.255.255.224 209.165.200.227 209.165.200.226 example.org

# capwap ap lag

To configure CAPWAP lag, use the capwap ap lag command.

capwap ap lag {enable|disable}

## **Syntax Description**

enable Enables LAG

**disable** Disables LAG

#### **Command Modes**

Privileged EXEC (#)

#### **Command History**

#### **Release Modification**

8.1.111.0 This command was introduced.

### **Examples**

The following example shows how to enable LAG on the AP:

cisco-ap# capwap ap lag enable

# capwap ap mesh strict-wired-uplink

To configure the root access points (RAPs) to stay as persistent RAPs even if the wired uplink is lost, use the **capwap ap mesh strict-wired-uplink** command.

capwap ap mesh strict-wired-uplink {enable | disable}

#### **Syntax Description**

enable Enables strict wired uplink on the Cisco AP.

disable Disables strict wired uplink on the Cisco AP.

#### **Command Modes**

Privileged EXEC (#)

#### **Command History**

| Release                        | Modification     |
|--------------------------------|------------------|
| 8.9                            | This command was |
| Cisco IOS XE Gibraltar 16.11.1 | introduced.      |

#### **Examples**

The following example shows how to enable the root access points (RAPs) to stay as persistent RAPs even if the wired uplink is lost:

cisco-ap# capwap ap mesh strict-wired-uplink enable

# capwap ap mode

To configure AP mode, use the capwap ap mode command.

capwap ap mode {bridge | local}

#### **Syntax Description**

bridge Enables bridge

mode

**local** Enables local mode

#### **Command Modes**

Privileged EXEC (#)

#### **Command History**

#### **Release Modification**

8.1.111.0 This command was introduced.

### **Examples**

The following example shows how to configure the AP to operate in local mode:

cisco-ap# capwap ap mode local

# capwap ap restart

To restart the CAPWAP protocol, use the capwap ap restart command.

#### capwap ap restart

| Syntax Description | restart Restart the CAPWAP protocol    |
|--------------------|----------------------------------------|
| Command Modes      | Privileged EXEC (#)                    |
| Command History    | Release Modification                   |
|                    | 8.1.111.0 This command was introduced. |

## **Examples**

The following example shows how to restart CAPWAP protocol:

cisco-ap# capwap ap restart

capwap ap restart

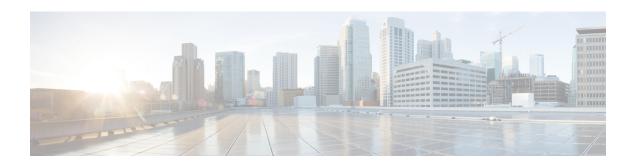

# **clear Commands**

- clear avc nbar, on page 22
- clear counters, on page 23
- clear cts, on page 24
- clear datapath, on page 25
- clear dot11, on page 26
- clear logging, on page 27

## clear avc nbar

To clear AVC NBAR statistics, use the clear avc nbar command.

clear avc nbar statistics

Syntax Description statistics Clears AVC NBAR

statistics

**Command Modes** Privileged EXEC (#)

Command History Release Modification

8.1.111.0 This command was introduced.

### **Examples**

The following example shows how to clear AVC NBAR statistics:

cisco-ap# clear avc nbar statistics

## clear counters

To clear 802.11 radio statistics, use the clear counters command.

 $\begin{tabular}{ll} \textbf{clear counters} \textbf{Dot} \textbf{11Radio} \ \textit{interface-number} \mid \ \textbf{client} \mid \ \textbf{fast-path profinet} \mid \ \textbf{wired} \ \textit{interface-number} \\ \textbf{MIB-stats} \end{tabular}$ 

## **Syntax Description**

| Dot11Radio       | (Optional) Clears the Dot11 interface statistics.       |
|------------------|---------------------------------------------------------|
| interface-number | Dot11Radio interface number; valid value is 0 or 1.     |
| client           | Clears the client statistics.                           |
| fast-path        | Clears the controller fast-path statistics.             |
| profinet         | Clears the profinet statistics.                         |
| wired            | Clears the wired interface statistics.                  |
| interface-number | Wired interface number, valid value is between 0 and 3. |
| MIB-stats        | Clears the AP Internal-Switch MIB counters.             |

#### **Command Modes**

Privileged EXEC (#)

#### **Command History**

| Release   | Modification                                                                              |
|-----------|-------------------------------------------------------------------------------------------|
| 8.1.111.0 | This command was introduced.                                                              |
| 8.7       | This command was enhanced by adding <b>client, fast-path, profinet, wired</b> parameters. |

#### **Examples**

The following example shows how to clear 802.11 interface statistics for the interface number specified:

cisco-ap# clear counters Dot11Radio 1

## clear cts

To clear the statistics of Cisco TrustSec Security, use the **clear cts** command.

clear cts role-based counters [all | client mac-addr | from sgt to dgt]

#### **Syntax Description**

| counters        | Clears Cisco TrustSec summary counters                                                         |
|-----------------|------------------------------------------------------------------------------------------------|
| all             | Clears all Cisco TrustSec counters                                                             |
| client mac-addr | Clears the Cisco TrustSec counters for a client MAC address specified in xx:xx:xx:xx:xx format |
| from            | Specifies the source group tag for filtered traffic                                            |
| sgt             | Security Group Tag (SGT); valid values are 0 to 65535                                          |
| to              | Specifies the destination group tag for filtered traffic                                       |
| dgt             | Destination Group Tag (DGT); valid values are 0 to 65535                                       |

#### **Command Modes**

Privileged EXEC (#)

#### **Command History**

| Release   | Modification                 |
|-----------|------------------------------|
| 8.1.111.0 | This command was introduced. |

This example shows you how to clear all the statistics of Cisco TrustSec Security counters:

cisco-ap# clear cts role-based counters all

# clear datapath

To clear the datapath counters or drops, use the clear datapath command.

| clear | datapath | {drons | statistics } |
|-------|----------|--------|--------------|
|       |          |        |              |

| Syntax Description | drops | Clears the datapath drop counters |
|--------------------|-------|-----------------------------------|
|                    |       |                                   |

**statistics** Clears the datapath counters

#### **Command Modes**

Privileged EXEC (#)

## **Command History**

| Release   | Modification                 |
|-----------|------------------------------|
| 8.1.111.0 | This command was introduced. |

This example shows you how to clear the datapath drop counters:

cisco-ap# clear datapath drops

## clear dot11

To clear the 802.11 configuration, use the clear dot11 command.

clear dot11 sensor

| ^    |     | _   |      |     |    |
|------|-----|-----|------|-----|----|
| VVn  | tov | Des | CPI  | ntı | Λn |
| JVII | lax | nco | LII. | มแ  | vi |

 ${\bf sensor} \quad \hbox{Clears the sensor configuration and reboots}$ 

#### **Command Modes**

Privileged EXEC (#)

## **Command History**

| Relea  | se  | Modification                 |
|--------|-----|------------------------------|
| 8.1.11 | 1.0 | This command was introduced. |

This example shows you how to clear the 802.11 configuration:

cisco-ap# clear dot11 sensor

# clear logging

**Syntax Description** 

**Command Modes** 

**Command History** 

To clear the logging details, use the **clear logging** command.

| clear logg | ing [capwap   message   warning]           |
|------------|--------------------------------------------|
| capwap     | (Optional) Clears CAPWAP logging details   |
| message    | (Optional) Clears message logging details  |
| warning    | (Optional) Clears warnings logging details |
| Privileged | EXEC (#)                                   |
| Release I  | Modification                               |
| 8.1.111.0  | This command was                           |

This example shows you how to clear the CAPWAP logging details:

cisco-ap# clear logging capwap

introduced.

clear logging

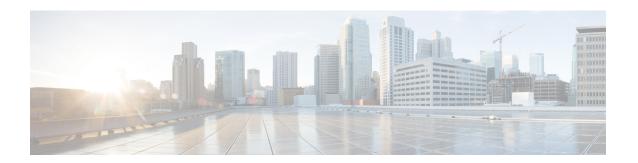

# **config Commands**

- config ap address, on page 30
- config ap client-trace, on page 31
- config ap client-trace filter, on page 33
- config ap client-trace output, on page 34
- config boot baudrate, on page 35
- config boot break, on page 36
- config boot crashkernel, on page 37
- config boot debug-memory, on page 38
- config boot manual, on page 39
- config boot path, on page 40
- config cts debug enforcement host ip, on page 41
- config cts debug enforcement rate, on page 42
- config cts debug enforcement permissions, on page 43
- config cts debug enforcement protocol, on page 44

## config ap address

To configure the AP IPv4 or IPv6 address, use the **config ap address** command.

## **Syntax Description**

| ipv4        | Configure IPv4 address      |
|-------------|-----------------------------|
| ipv6        | Configure IPv6 address      |
| auto-config | Auto configure IPv6 address |
| dhcp        | Configure IPv6 DHCP         |
| auto-config |                             |
| auto-config |                             |
|             |                             |

#### **Command Default**

None.

## **Command History**

| Release | Modification     |  |
|---------|------------------|--|
|         | This command was |  |
|         | introduced.      |  |

## **Usage Guidelines**

**Examples** 

## **Related Commands**

| Command | Description |
|---------|-------------|
|         |             |

## config ap client-trace

To configure client trace on the access point, use the **config ap client-trace** command.

#### **Syntax Description**

| addresses   | Configure clients to trace. Specify the MAC address of the client                                 |
|-------------|---------------------------------------------------------------------------------------------------|
| add         | Specifies a client to trace                                                                       |
| clear-all   | Delete all client traces on this access point                                                     |
| delete      | Deletes client address to be traced. Takes a client MAC address                                   |
| all-clients | Trace all clients                                                                                 |
| enable      | Enables trace for all clients                                                                     |
| disable     | Disables trace for all clients                                                                    |
| filter      | Sets filters for cleint tracing                                                                   |
| all         | Traces all filters                                                                                |
| arp         | Traces ARP packets                                                                                |
|             | Use the $\boldsymbol{enable}$ or $\boldsymbol{disable}$ keyword to enable or disable this filter. |
| assoc       | Traces ASSOC packets                                                                              |
| auth        | Traces auth packets                                                                               |
| dhcp        | Traces DHCP packets                                                                               |
| eap         | Traces EAP packets                                                                                |
| icmp        | Traces ICMP packets                                                                               |
| ndp         | Traces NDP packets                                                                                |
| probe       | Trace probe packets.                                                                              |
| inline-mon  | Enables or disables inline monitoring                                                             |
| output      | Enables or disables logging to the console or log file                                            |
| console-log | Specifies console log keyword                                                                     |
| start       | Starts client tracing                                                                             |
| stop        | Stops client tracking                                                                             |
|             |                                                                                                   |

#### **Command Modes**

Privileged EXEC (#)

## **Command History**

## **Release Modification**

8.1.111.0 This command was introduced.

## **Examples**

The following example shows how to start client tracing on the AP:

cisco-ap# config ap client-trace start

# config ap client-trace filter

To set filters for client trace, use the **config ap client-trace filter** command.

config ap client-trace filter {all [disable | enable] | arp[disable | enable] | assoc [disable
| enable] | auth[disable | enable] | dhcp[disable | enable] | eap[disable | enable] |
icmp[disable | enable] | ndp[disable | enable] | probe[disable | enable]}

## **Syntax Description**

| all   | Trace all filters   |
|-------|---------------------|
| arp   | Trace ARP packets   |
| assoc | Trace ASSOC         |
|       | packets             |
| auth  | Trace auth packets  |
| dhcp  | Trace DHCP packets  |
| eap   | Trace EAP packets   |
| icmp  | Trace ICMP packets  |
| ndp   | Trace NDP Packets   |
| probe | Trace probe packets |
|       |                     |

#### **Command Modes**

Privileged EXEC (#)

#### **Command History**

| Release   | Modification                 |
|-----------|------------------------------|
| 8.1.111.0 | This command was introduced. |

To set filters for client trace, use this command:

cisco-ap# config ap client-trace filter

# config ap client-trace output

To configure the trace output, use the **config ap client-trace output** command.

config ap client-trace output console-log {disable | enable}

## **Syntax Description**

| console-log | Displays trace output to console and log |
|-------------|------------------------------------------|
| disable     | Disables trace output to console and log |
| enable      | Enables trace output to console and log  |

#### **Command Modes**

Privileged EXEC (#)

## **Command History**

| Release   | Modification                 |
|-----------|------------------------------|
| 8.1.111.0 | This command was introduced. |

The following example shows you how to configure the trace output:

cisco-ap# config ap client-trace output

# config boot baudrate

To set the baud rate, use the **config boot baudrate** command.

**config boot baudrate** { 115200 | 9600}

| _   |      | _    | -       |     |    |
|-----|------|------|---------|-----|----|
| SVI | ntav | Desc | rin     | tin | n  |
| JVI | ILAN | DGSU | , I I N | uu  | 41 |

| 115200 | Sets the baud rate to 115200 |
|--------|------------------------------|
| 9600   | Sets the baud rate to 9600   |

#### **Command Modes**

Privileged EXEC (#)

## **Command History**

| Release   | Modification                 |
|-----------|------------------------------|
| 8.1.111.0 | This command was introduced. |

## **Examples**

The following example shows how to configure the baud rate to 9600:

cisco-ap# config boot baudrate 9600

# config boot break

To enable break, use the **config boot break** command.

config boot break {enable | disable}

## **Syntax Description**

enable Enables boot break

**disable** Disables boot break

#### **Command Modes**

Privileged EXEC (#)

#### **Command History**

#### **Release Modification**

8.1.111.0 This command was introduced.

## **Examples**

The following example shows how to enable boot break:

cisco-ap# config boot break enable

# config boot crashkernel

To enable or disable kernel crash, use the config boot crashkernel command.

config boot crashkernel {enable | disable}

| •       | _  |     | -  |     |   |   |
|---------|----|-----|----|-----|---|---|
| Syntax  | 11 | 000 | rı | ntı | ^ | n |
| JVIIIAX | v  | 696 |    | มแ  | u | • |

| 1 |
|---|
|   |

**disable** Disables kernel crash

#### **Command Modes**

Privileged EXEC (#)

## **Command History**

#### **Release Modification**

8.1.111.0 This command was introduced.

## **Examples**

The following example shows how to enable kernel crash:

cisco-ap# config boot crashkernel enable

# config boot debug-memory

To enable memory debug, use the **config boot debug-memory** command.

config boot debug-memory {enable | disable}

| Syntax | Dac | cri | ntin |  |
|--------|-----|-----|------|--|

enable Enables memory debug

**disable** Disables memory debug

**Command Modes** 

Privileged EXEC (#)

#### **Command History**

#### **Release Modification**

8.1.111.0 This command was introduced.

This example shows you how to enable memory debug:

cisco-ap# config boot debug-memory enable

# config boot manual

To enable manual boot of the AP, use the **config boot manual** command.

 $config \ boot \ manual \ \ \{ \ enable \ \mid \ disable \}$ 

| Syntax Description | enable  | Enables manual boot  |
|--------------------|---------|----------------------|
|                    | disable | Disables manual boot |

## Command Modes

Privileged EXEC (#)

## **Command History**

| Release   | Modification                 |
|-----------|------------------------------|
| 8.1.111.0 | This command was introduced. |

## **Examples**

The following example shows how to enable manual boot:

cisco-ap# config boot manual enable

# config boot path

To configure the boot path, use the **config boot path** command.

config boot path  $\{1 \mid 2\}$ 

## **Syntax Description**

 $\{1 \mid 2\}$  Path to be specified as Part 1 or Part 2

## **Command Modes**

Privileged EXEC (#)

## **Command History**

#### **Release Modification**

8.1.111.0 This command was introduced.

## **Examples**

The following example shows how to configure the booth path as 1:

cisco-ap# config boot path 1

## config cts debug enforcement host\_ip

To filter the SGACL enforcement debugs based on the host IP, use the **config cts debug enforcement host\_ip** command.

**config cts debug enforcement host\_ip** {ipv4 dst-ip [src-ip] | ipv6 dst-ip [src-ip]}

#### **Syntax Description**

| ipv4 dst-ip [src-ip] | Displays only the IPv4 SGACL enforcement debugs based on the destination and, |
|----------------------|-------------------------------------------------------------------------------|
|                      | optionally, source IP addresses                                               |

**ipv6** *dst-ip* [*src-ip*] Displays only the IPv6 SGACL enforcement debugs based on the destination and, optionally, source IP addresses

#### **Command Modes**

Privileged EXEC (#)

#### **Command History**

#### **Release Modification**

8.1.111.0 This command was introduced.

The following example shows you how to filter the IPv4 SGACL enforcement debugs based on the host IP:

cisco-ap# config cts debug enforcement host\_ip ipv4 209.165.200.224 209.165.200.227

## config cts debug enforcement rate

To configure the rate of printing of debug logs, use the **config cts debug enforcement rate** command.

config cts debug enforcement rate  $\{X \mid Y\}$ 

#### **Command Modes**

Privileged EXEC (#)

#### **Syntax Description**

rate Configure the rate of printing debug logs

- X Number of packets whose debugs are to be displayed for every Y number of packets processed; valid range is between 0 to 10000
- Y Number of packets to be processed; valid range is between 0 to 10000

#### **Command History**

#### **Release Modification**

8.1.111.0 This command was introduced.

#### **Examples**

The following example shows how to configure the rate of printing of debug logs such that debugs of 100 packets are displayed for every 500 packets processed:

cisco-ap# config cts debug enforcement rate 100 500

# config cts debug enforcement permissions

To filter SGACL enforcement debugs based on source group tag (SGT) and destination group tag (DGT), use the **config cts debug enforcement permissions** command.

config cts debug enforcement permissions {dgt | sgt} tag-id

| Syntax Description | <b>dgt</b> Destination group tag                            |
|--------------------|-------------------------------------------------------------|
|                    | sgt Source group tag                                        |
|                    | tag-id Tag identifier; valid values are beteween 0 to 65535 |
| Command Modes      | Privileged EXEC (#)                                         |
| Command History    | Release Modification                                        |
|                    | 8.1.111.0 This command was                                  |

introduced.

The following example shows you how to filter SGACL enforcement debugs for a destination group tag whose ID is 600:

 $\verb|cisco-ap#| \textbf{ config cts debug enforcement permissions dgt 600}|\\$ 

# config cts debug enforcement protocol

To filter SGACL enforcement debugs based on protocol, use the **config cts debug enforcement protocol** command.

 $\textbf{config} \ \textbf{cts} \ \textbf{debug} \ \textbf{enforcement} \ \textbf{protocol-} \textit{id} \ \mid \ \textbf{icmp} \ \mid \ \textbf{tcp} \ \mid \ \textbf{udp} \}$ 

## **Syntax Description**

| protocol-id | Protocol ID; valid values are between 0 to 65535 |
|-------------|--------------------------------------------------|
| icmp        | Filter SGACL enforcement for ICMP traffic        |
| tcp         | Filter SGACL enforcement for TCP traffic         |
| udp         | Filter SGACL enforcement for UDP traffic         |

#### **Command Modes**

Privileged EXEC (#)

#### **Command History**

| Release   | Modification                 |
|-----------|------------------------------|
| 8.1.111.0 | This command was introduced. |

The following example shows you how to filter SGACL enforcement debugs based on protocol for UDP traffic:

 $\verb|cisco-ap#| \textbf{ config cts debug enforcement protocol udp}|$ 

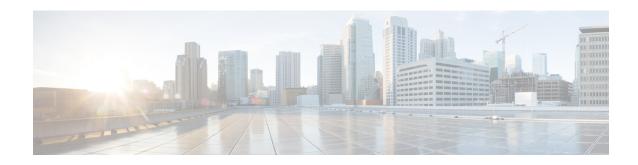

## debug Commands

- debug arp, on page 47
- debug ble, on page 48
- debug capwap client, on page 49
- debug capwap client avc, on page 50
- debug cdp, on page 51
- debug cleanair, on page 52
- debug dhcp, on page 53
- debug dot11, on page 54
- debug dot11 client datapath, on page 55
- debug dot11 client level, on page 56
- debug dot11 driver slot, on page 57
- debug dot11 sensor, on page 58
- debug dtls client, on page 59
- debug ethernet, on page 60
- debug flexconnect, on page 61
- debug lldp, on page 62
- debug memory, on page 63
- debug memory pool, on page 64
- debug memory pool alloc, on page 65
- debug memory pool free, on page 66
- debug mesh, on page 67
- debug mesh adjacency, on page 68
- debug mesh path-control, on page 69
- debug rrm neighbor, on page 70
- debug rrm reports, on page 71
- debug sip, on page 72
- debug wips, on page 73
- debug authentication interface, on page 74
- debug process memory, on page 75
- debug traffic, on page 76
- debug tunnel, on page 77
- debug client trace, on page 78
- no, on page 79

- traceroute, on page 80
- undebug, on page 81

# debug arp

To enable debugging of ARP, use the **debug arp** command.

 $debug \ arp \ \{errors \ | \ events \ | \ packets\}$ 

| •  |      |     |   | _ |    |    |   |   | . • |   |   |
|----|------|-----|---|---|----|----|---|---|-----|---|---|
| S۱ | m    | ŀ۵  | v | n |    | cr | r | n | tı  | • | n |
| U  | /111 | La. | ^ | v | ┏. | Ju |   | u | u   | v | ш |

| errors  | Enable debugging of ARP errors            |
|---------|-------------------------------------------|
| events  | Enable debugging of ARP events            |
| packets | Enable debugging of ARP Tx and Rx packets |

## **Command Modes**

Privileged EXEC (#)

## **Command History**

| Release   | Modification                 |
|-----------|------------------------------|
| 8.1.111.0 | This command was introduced. |

## **Examples**

The following example shows how to enable debugging of ARP errors:

cisco-ap# **debug arp errors** 

## debug ble

To enable debugging of Bluetooth Low Energy (BLE), use the debug ble command.

debug ble {critical | error | events | fastpath {rssi | scan | sync} | receive | transmit}

## **Syntax Description**

| critical                      | Enables debugging of BLE critical events                                                   |
|-------------------------------|--------------------------------------------------------------------------------------------|
| error                         | Enables debugging of BLE error events                                                      |
| events                        | Enables debugging of BLE events                                                            |
| fastpath {rssi   scan   sync} | Shows data exported to CMX. The following options are available:  • RSSI data  • Scan data |
|                               | Sync data                                                                                  |
| receive                       | Enables debugging of BLE packet received from BLE radio                                    |
| transmit                      | Enables debugging of BLE packet transmitted to BLE radio                                   |

#### **Command Modes**

Privileged EXEC (#)

## **Command History**

| Release | Modification     |
|---------|------------------|
| 8.7     | This command was |
|         | introduced.      |

## **Examples**

The following example shows how to enable debugging of BLE critical events:

cisco-ap# debug ble critical

# debug capwap client

To enable debugging of CAPWAP clients, use the **debug capwap client** command.

debug capwap client {ble | detail | efficient-upgrade | error | events | flexconnect | info | keepalive | payload | pmtu | qos | reassembly | security}

## **Syntax Description**

| ble               | Enables debugging of CAPWAP BLE detail             |
|-------------------|----------------------------------------------------|
| detail            | Enables debugging of CAPWAP detail                 |
| efficient-upgrade | Enables debugging of image predownload             |
| error             | Enables debugging of CAPWAP error                  |
| events            | Enables debugging of CAPWAP events                 |
| flexconnect       | Enables debugging of CAPWAP FlexConnect mode event |
| info              | Enables debugging of CAPWAP information            |
| keepalive         | Enables debugging of CAPWAP keepalive              |
| payload           | Enables debugging of CAPWAP payload                |
| pmtu              | Enables debugging of CAPWAP path MTU               |
| qos               | Enables debugging of CAPWAP QoS                    |
| reassembly        | Enables debugging of CAPWAP reassembly             |
| security          | Enables debugging of CAPWAP security               |

#### **Command Modes**

Privileged EXEC (#)

## **Command History**

| Release   | Modification                 |
|-----------|------------------------------|
| 8.1.111.0 | This command was introduced. |

#### **Examples**

The following example shows how to enable debugging of CAPWAP client detail:

cisco-ap# debug capwap client detail

# debug capwap client avc

To enable debugging of CAPWAP client AVC, use the **debug capwap client avc** command.

debug capwap client avc {all | detail | error | event | info | netflow {all | detail | error | event | packet} | numflows}

## **Syntax Description**

| all            | Enables debugging of all CAPWAP client AVC            |
|----------------|-------------------------------------------------------|
| detail         | Enables debugging of CAPWAP AVC detail                |
| error          | Enables debugging of CAPWAP AVC error                 |
| event          | Enables debugging of CAPWAP AVC event                 |
| info           | Enables debugging of CAPWAP AVC information           |
| netflow        | Enables debugging of CAPWAP client AVC NetFlow        |
| netflow all    | Enables debugging of all CAPWAP client AVC NetFlow    |
| netflow detail | Enables debugging of CAPWAP client AVC NetFlow detail |
| netflow error  | Enables debugging of CAPWAP client AVC NetFlow error  |
| netflow event  | Enables debugging of CAPWAP client AVC NetFlow event  |
| netflow packet | Enables debugging of CAPWAP client AVC NetFlow packet |
| numflows       | Enables debugging of CAPWAP client AVC numflows       |

#### **Command Modes**

Privileged EXEC (#)

## **Command History**

| Release   | Modification                 |
|-----------|------------------------------|
| 8.1.111.0 | This command was introduced. |

#### **Examples**

The following example shows how to enable debugging of all CAPWAP client AVC:

cisco-ap# debug capwap client avc all

# debug cdp

To enable debugging of controller discovery protocol (CDP), use the **debug cdp** command.

debug cdp {adjacency | events | ilp | packets}

## **Syntax Description**

| adjacency | Enables debugging of CDP neighbors |
|-----------|------------------------------------|
| events    | Enables debugging of CDP events    |
| ilp       | Enables debugging of inline power  |
| packets   | Enables debugging of CDP packets   |

#### **Command Modes**

Privileged EXEC (#)

## **Command History**

| Release   | Modification                 |
|-----------|------------------------------|
| 8.1.111.0 | This command was introduced. |

## **Examples**

The following example shows how to enable debugging of CDP events:

cisco-ap# debug cdp events

# debug cleanair

To configure debugging of CleanAir, use the **debug cleanair** command.

 $\textbf{debug cleanair} \ \, \{ \textbf{bringup} \ \mid \ \, \textbf{event} \ \mid \ \, \textbf{logdebuglow} \ \mid \ \, \textbf{major} \ \mid \ \, \textbf{nsi} \ \mid \ \, \textbf{offchan} \ \, \{0 \ \mid \ 1\} \, \}$ 

## **Syntax Description**

| bringup            | Enables debugging of CleanAir port or bringups                                                   |
|--------------------|--------------------------------------------------------------------------------------------------|
| events             | Enables debugging of normal CleanAir events                                                      |
| logdebug           | Logs CleanAir debug output to a logfile                                                          |
| low                | Enables debugging of hex dump of some messages                                                   |
| major              | Enbles debugging of major CleanAir events                                                        |
| nsi                | Enables debugging of NSI messages                                                                |
| offchan $0 \mid 1$ | Enables debugging of CleanAir MSMT requests. You have to specify the radio slot as either 0 or 1 |

#### **Command Modes**

Privileged EXEC (#)

## **Command History**

| Release   | Modification                 |
|-----------|------------------------------|
| 8.1.111.0 | This command was introduced. |

## **Examples**

The following example shows how to enable debugging of major CleanAir events:

cisco-ap# debug cleanair major

# debug dhcp

To configure debugging of DHCP, use the **debug dhcp** command.

debug dhcp {errors | events | packets}

| •       | _    |           |     |   |
|---------|------|-----------|-----|---|
| Syntax  | Hacc | rin       | *** |   |
| SVIIIAX | DCOL | , , , , , | ш   | " |

| errors  | Enables debugging of DHCP errors  |
|---------|-----------------------------------|
| events  | Enables debugging of DHCP events  |
| packets | Enables debugging of DHCP packets |

## **Command Modes**

Privileged EXEC (#)

## **Command History**

| Release   | Modification                 |
|-----------|------------------------------|
| 8.1.111.0 | This command was introduced. |

## **Examples**

The following example shows how to enable debugging of DHCP errors:

cisco-ap# debug dhcp errors

# debug dot11

To enable debugging of 802.11, use the **debug dot11** command.

debug dot11 {critical | errors | events | info}

## **Syntax Description**

| critical | Enables 802.11 critical level debugging    |
|----------|--------------------------------------------|
| errors   | Enables 802.11 error level debugging       |
| events   | Enables 802.11 event level debugging       |
| info     | Enables 802.11 information level debugging |

#### **Command Modes**

Privileged EXEC (#)

## **Command History**

| Release   | Modification                 |
|-----------|------------------------------|
| 8.1.111.0 | This command was introduced. |

## **Examples**

The following example shows how to enable debugging of 802.11 error level:

cisco-ap# debug dot11 errors

# debug dot11 client datapath

To enable debugging of 802.11 client datapath, use the **debug dot11 client datapath** command.

## **Syntax Description**

| arp                                             | Enables client datapath ARP debugging                            |
|-------------------------------------------------|------------------------------------------------------------------|
| dhcp                                            | Enables client datapath DHCP debugging                           |
| eapol                                           | Enables client datapath EAPOL debugging                          |
| {addr   all}                                    | Option to specify MAC address of specific clients or all clients |
| {mac-addr1   mac-addr2   mac-addr3   mac-addr4} | MAC addresses of clients that you have to enter                  |
| dns-acl                                         | Enables client datapath DNS-ACL debugging                        |

## **Command Modes**

Privileged EXEC (#)

## **Command History**

| Release   | Modification                 |
|-----------|------------------------------|
| 8.1.111.0 | This command was introduced. |

#### **Examples**

The following example shows how to enable debugging of client datapath ARP:

cisco-ap# debug dot11 client datapath arp

# debug dot11 client level

To enable 802.11 client debugging level, use the **debug dot11 client level** command.

**debug dot11 client level** {critical | errors | events | info} {addr {mac-addr1 | mac-addr2 | mac-addr3 | mac-addr4} | all}

## **Syntax Description**

| critical                                        | Enables client critical level debugging                          |
|-------------------------------------------------|------------------------------------------------------------------|
| errors                                          | Enables client error level debugging                             |
| events                                          | Enables client event level debugging                             |
| info                                            | Enables client information level debugging                       |
| {addr   all}                                    | Option to specify MAC address of specific clients or all clients |
| {mac-addr1   mac-addr2   mac-addr3   mac-addr4} | MAC addresses of clients that you have to enter                  |

## **Command Modes**

Privileged EXEC (#)

## **Command History**

| Release   | Modification     |
|-----------|------------------|
| 8.1.111.0 | This command was |
|           | introduced.      |

#### **Examples**

The following example shows how to enable debugging of all clients at the event level:

 $\verb|cisco-ap#| \textbf{ debug dot11 client level events all}|\\$ 

## debug dot11 driver slot

To enable debugging of 802.11 drivers, use the **debug dot11 driver slot** command.

debug dot11 driver slot  $\{0 \mid I\}$   $\{all \mid \{cac \mid info \mid metrics\}\} \mid chd \mid save-acnt-data \mid save-on-failure <math>[extended] \mid stop-on-failure \mid tsm \mid vim \mid type \{ all \mid assoc \mid auth \mid dhcp \mid eap \mid icmp \mid probe \}$ 

## **Syntax Description**

| <b>slot</b> {0   1}      | Enables 802.11 driver debugs per radio               |
|--------------------------|------------------------------------------------------|
| all                      | Enables all 802.11 driver debugs                     |
| cac                      | Enables 802.11 CAC debugs                            |
| cac info                 | Enables 802.11 CAC info level debugs                 |
| cac metrics              | Enables debugging of 802.11 CAC metrics              |
| chd                      | Enables 802.11 CHD debugs                            |
| save-acnt-data           | Saves the radio accounting data                      |
| save-on-failure          | Saves the radio crash information upon radio failure |
| save-on-failure extended | Saves extended information on radio failure          |
| stop-on-failure          | Stops the AP from reboot on radio failure            |
| tsm                      | Enables 802.11 traffic stream metric debugs          |
| vim                      | Enables 802.11 video metric debugs                   |

## **Command Modes**

Privileged EXEC (#)

#### **Command History**

| Release   | Modification                 |
|-----------|------------------------------|
| 8.1.111.0 | This command was introduced. |

#### **Examples**

The following example shows how to enable debugging of CAC at the information level:

cisco-ap# debug dot11 driver slot cac info

## debug dot11 sensor

To enable debugging of 802.11 sensors, use the **debug dot11 sensor** command.

## **Syntax Description**

| dns           | Enables debugging of 802.11 sensor DNS           |
|---------------|--------------------------------------------------|
| file-transfer | Enables debugging of 802.11 sensor file transfer |
| mail-server   | Enables debugging of 802.11 sensor mail server   |
| ping          | Enables debugging of 802.11 sensor ping          |
| radius        | Enables debugging of 802.11 sensor radius        |
| ssh           | Enables debugging of 802.11 sensor SSH           |
| telnet        | Enables debugging of 802.11 sensor Telnet.       |
| web-server    | Enables debugging of 802.11 sensor web server    |

#### **Command Modes**

Privileged EXEC (#)

## **Command History**

| Release   | Modification                 |
|-----------|------------------------------|
| 8.1.111.0 | This command was introduced. |

#### **Examples**

The following example shows how to enable debugging of 802.11 sensor file transfer:

cisco-ap# debug dot11 sensor file-transfer

# debug dtls client

To configure DTLS client error and event debugging, use the **debug dtls client** command.

debug dtls client {error | event [detail]}

| •   | _       | _     |   |      |   |
|-----|---------|-------|---|------|---|
|     | /ntax   | 11000 | - | ntin |   |
| -31 | /III.ax | DESE  |   | ullu | " |
|     |         |       |   |      |   |

| error          | Configures debugging of DTLS client errors |
|----------------|--------------------------------------------|
| event [detail] | Configures debugging of DTLS client events |

#### **Command Modes**

Privileged EXEC (#)

## **Command History**

| Release   | Modification                 |
|-----------|------------------------------|
| 8.1.111.0 | This command was introduced. |
|           | miroduccu.                   |

## **Examples**

The following example shows how to enable debugging of DTLS client events:

cisco-ap# debug dtls client event

# debug ethernet

To configure Ethernet debugging, use the **debug ethernet** command.

**debug ethernet** interface-number { **both** | **rcv** | **xmt**}

## **Syntax Description**

| interface-number | Interface number that you have to enter as either 0 or 1 |
|------------------|----------------------------------------------------------|
| both             | Enables debugging of both transmission and reception     |
| rcv              | Enables debugging of reception                           |
| xmt              | Enables debugging of transmission                        |

#### **Command Modes**

Privileged EXEC (#)

## **Command History**

| Release   | Modification                 |
|-----------|------------------------------|
| 8.1.111.0 | This command was introduced. |

## **Examples**

The following example shows how to enable debugging of transmission for interface 0:

cisco-ap# debug ethernet 0 xmt

# debug flexconnect

To debug FlexConnect features, use the **debug flexconnect** command.

## **Syntax Description**

| acl               | Configures debugging of FlexConnect ACL                                                |  |
|-------------------|----------------------------------------------------------------------------------------|--|
| cckm              | Configures debugging of CCKM                                                           |  |
| dot11r            | Configures debugging of 802.11r                                                        |  |
| event             | Configures debugging of wireless control protocol (WCP) events                         |  |
| multicast igmp    | Configures debugging of Multicast IGMP                                                 |  |
| multicast traffic | Configures debugging of Multicast traffic                                              |  |
| pmk               | Configures debugging of opportunistic key caching (OKC) or pairwise master key caching |  |
| vsa               | Configures debugging of AAA vendor specific attributes (VSA)                           |  |
| wlan-vlan         | Configures debugging of WLAN-VLAN mapping                                              |  |
| wsastats          | Configures debugging of RADIUS or DHCP wireless service assurance statistics           |  |

### **Command Modes**

Privileged EXEC (#)

### **Command History**

| Release   | Modification                 |  |
|-----------|------------------------------|--|
| 8.1.111.0 | This command was introduced. |  |

#### **Examples**

The following example shows how to enable debugging of FlexConnect ACL:

cisco-ap# debug flexconnect acl

# debug Ildp

To debug LLDP, use the **debug lldp** command.

debug lldp {errors | events | packet}

# **Syntax Description**

| errors | Debugs LLDP errors  |
|--------|---------------------|
| events | Debugs LLDP events  |
| packet | Debugs LLDP packets |

### **Command Modes**

Privileged EXEC (#)

## **Command History**

| Release   | Modification                 |  |
|-----------|------------------------------|--|
| 8.1.111.0 | This command was introduced. |  |

### **Examples**

The following example shows how to enable debugging of LLDP errors:

cisco-ap# debug lldp errors

# debug memory

To debug memory, use the **debug memory** command.

 $debug\ memory\quad \{\ clear \quad | \quad save\ \}$ 

# **Syntax Description**

| clear | Removes memory debug upon boot-up                             |
|-------|---------------------------------------------------------------|
| save  | Saves current debug level and applies it upon following boots |

### **Command Modes**

Privileged EXEC (#)

## **Command History**

| Release   | Modification     |  |
|-----------|------------------|--|
| 8.1.111.0 | This command was |  |
|           | introduced.      |  |

### **Examples**

The following example shows how to remove memory debug upon boot-up:

cisco-ap# debug memory clear

# debug memory pool

To debug memory pool, use the **debug memory pool** command.

**debug memory pool** { **diff** | **realtime interval** 1-1000000-seconds | **start**}

| _  |        | _    |     |     |
|----|--------|------|-----|-----|
| V1 | /ntov  | Desc | rin | TIM |
| U  | viitan | DCOC | III | uu  |

| diff                                | Shows memory pool debug difference in detail     |
|-------------------------------------|--------------------------------------------------|
| realtime interval 1-1000000-seconds | Configures realtime interval for the memory pool |
| start                               | Starts the debug for the memory pool             |
|                                     |                                                  |

#### **Command Modes**

Privileged EXEC (#)

### **Command History**

| Release   | Modification                 |  |
|-----------|------------------------------|--|
| 8.1.111.0 | This command was introduced. |  |

### **Examples**

The following example shows how to configure realtime interval of 180 seconds for the memory pool:

 $\verb|cisco-ap#| \textbf{ debug memory pool realtime interval 180}|$ 

# debug memory pool alloc

To debug memory pool allocation calls, use the **debug memory pool alloc** command.

**debug memory pool alloc** {all | name pool-name} {diff | realtime interval 1-1000000-seconds | start}

## **Syntax Description**

| all                                 | Configures debug for all memory pool allocation calls             |
|-------------------------------------|-------------------------------------------------------------------|
| name pool-name                      | Configures debug for a specific memory pool's allocation call     |
| diff                                | Shows memory pool debug allocation call difference in detail      |
| realtime interval 1-1000000-seconds | Configures realtime interval for the memory pool allocation calls |
| start                               | Starts the debug for the memory pool allocation calls             |

#### **Command Modes**

Privileged EXEC (#)

## **Command History**

| Release   | Modification                 |  |
|-----------|------------------------------|--|
| 8.1.111.0 | This command was introduced. |  |

## **Examples**

The following example shows how to configure the start of the debug for all memory pool allocation calls:

cisco-ap# debug memory pool alloc all start

# debug memory pool free

To debug memory pool free calls, use the **debug memory pool free** command.

debug memory pool free  $\{all \mid name\ pool-name\} \{diff \mid realtime\ interval\ 1-1000000-seconds \mid start\}$ 

### **Syntax Description**

| all                                 | Configures debug for all memory pool free calls             |
|-------------------------------------|-------------------------------------------------------------|
| name pool-name                      | Configures debug for a specific memory pool's free call     |
| diff                                | Shows memory pool debug free call difference in detail      |
| realtime interval 1-1000000-seconds | Configures realtime interval for the memory pool free calls |
| start                               | Starts the debug for the memory pool free calls             |

#### **Command Modes**

Privileged EXEC (#)

## **Command History**

| Release   | Modification                 |
|-----------|------------------------------|
| 8.1.111.0 | This command was introduced. |
|           |                              |

## **Examples**

The following example shows how to configure the start of the debugging of all memory pool free calls:

 $\verb|cisco-ap#| \textbf{ debug memory pool free all start}|\\$ 

# debug mesh

To configure debugging of mesh networks, use the **debug mesh** command.

debug mesh {channel | clear | convergence | events | forward-mcast | forward-packet | forward-table | linktest | path-control | port-control | security | trace}

# **Syntax Description**

| channel        | Configures debugging of mesh channel              |
|----------------|---------------------------------------------------|
| clear          | Resets all mesh debugs                            |
| convergence    | Configures debugging of mesh convergence          |
| events         | Configures debugging of mesh events               |
| forward-mcast  | Configures debugging of mesh forwarding Multicast |
| forward-packet | Configures debugging of mesh forwarding packets   |
| forward-table  | Configures debugging of mesh forwarding table     |
| linktest       | Configures debugging of mesh linktest             |
| port-control   | Configures debugging of mesh port control         |
| security       | Configures debugging of mesh security             |
| trace          | Configures debugging of mesh trace                |

### **Command Modes**

Privileged EXEC (#)

## **Command History**

| Release   | Modification                 |
|-----------|------------------------------|
| 8.1.111.0 | This command was introduced. |

#### **Examples**

The following example shows how to enable debugging of mesh channel:

cisco-ap# debug mesh channel

# debug mesh adjacency

To debug mesh adjacency, use the **debug mesh adjacency** command.

debug mesh adjacency {child | clear | dfs | message | packet | parent }

### **Syntax Description**

| adjacency | Debug mesh adjacency          |
|-----------|-------------------------------|
| child     | Debug mesh adjacency child    |
| clear     | Debug clear mesh adjacency    |
| dfs       | Debug mesh DFS                |
| message   | Debug mesh adjacency messages |
| packet    | Debug mesh adjacency packet   |
| parent    | Debug mesh adjacency parent   |

### **Command Modes**

Privileged EXEC (#)

## **Command History**

| Release   | Modification                 |
|-----------|------------------------------|
| 8.1.111.0 | This command was introduced. |
|           | introduced.                  |

### **Examples**

The following example shows how to enable debugging of mesh adjacency parent:

cisco-ap# debug mesh adjacency parent

# debug mesh path-control

To configure debugging of mesh path control, use the debug mesh path-control command.

debug mesh path-control {error | events | packets }

| •      | _    |      |      |   |
|--------|------|------|------|---|
| Syntax | 1100 | crin | tını | n |

| error   | Configures debugging of mesh path control errors  |
|---------|---------------------------------------------------|
| events  | Configures debugging of mesh path control events  |
| packets | Configures debugging of mesh path control packets |

#### **Command Modes**

Privileged EXEC (#)

## **Command History**

| Release   | Modification                 |
|-----------|------------------------------|
| 8.1.111.0 | This command was introduced. |

### **Examples**

The following example shows how to enable debugging of mesh path control errors:

cisco-ap# debug mesh path-control error

# debug rrm neighbor

To enable RRM neighbor debugging, use the debug rrm neighbor command.

| debug rrm | neighbor | {tx | rx | detail | ł |
|-----------|----------|-----|----|--------|---|
|           |          |     |    |        |   |

| _      | _    |     |      |   |
|--------|------|-----|------|---|
| Syntax | Desc | rin | ıtin | ı |

| tx     | Enable RRM neighbor Tx debugging     |
|--------|--------------------------------------|
| rx     | Enable RRM neighbor Rx debugging     |
| detail | Enable RRM neighbor detail debugging |

### **Command Modes**

Privileged EXEC (#)

## **Command History**

| Release   | Modification                 |
|-----------|------------------------------|
| 8.1.111.0 | This command was introduced. |
|           |                              |

### **Examples**

The following example shows how to enable debugging of RRM neighbor transmissions:

cisco-ap# **debug rrm neighbor tx** 

# debug rrm reports

To enable RRM reports debugging, use the **debug rrm reports** command.

### debug rrm reports

| Syntax Description | reports    | Enables RRM report debugging |
|--------------------|------------|------------------------------|
| Command Modes      | Privilegeo | d EXEC (#)                   |
| Command History    | Release    | Modification                 |
|                    | 8.1.111.0  | This command was introduced. |

### **Examples**

The following example shows how to enable debugging of RRM reports:

cisco-ap# debug rrm reports

# debug sip

To enable session initiation protocol (SIP) debugging, use the **debug sip** command.

debug sip  $\{all \mid tx \mid rx\}$ 

### **Syntax Description**

| all | Enabling SIP transmission and reception debugging |
|-----|---------------------------------------------------|
| tx  | Enabling SIP transmission debugging               |
| tx  | Enabling SIP transmission debugging               |

**rx** Enabling SIP reception debugging

### **Command Modes**

Privileged EXEC (#)

### **Command History**

### **Release Modification**

8.1.111.0 This command was introduced.

### **Examples**

The following example shows how to enable debugging of SIP transmissions and reception:

cisco-ap# debug sip all

# debug wips

To enable wIPS debugging, use the **debug wips** command.

debug wips {errors | events | critical}

| •       | _     | -    |      |
|---------|-------|------|------|
| Syntax  | Hac   | crin | tını |
| SVIIIAX | D C 2 | GIID | uvi  |

| errors   | Enable wIPS error level debugging    |
|----------|--------------------------------------|
| events   | Enable wIPS event level debugging    |
| critical | Enable wIPS critical level debugging |

## **Command Modes**

Privileged EXEC (#)

## **Command History**

| Release   | Modification                 |
|-----------|------------------------------|
| 8.1.111.0 | This command was introduced. |

### **Examples**

The following example shows how to enable wIPS error level debugging:

cisco-ap# debug wips errors

# debug authentication interface

To enable FlexConnect radio interface debugging, use the **debug authentication interface** command.

debug authentication interface interface-name {all | dot11 | dot1x | driver | others | radius | wpa}

### **Syntax Description**

| interface-name | Name of the interface to debug          |
|----------------|-----------------------------------------|
| all            | Enable all parts debugging              |
| dot11          | Enable 802.11 module debugging          |
| dot1x          | Enable 802.1x module debugging          |
| driver         | Enable driver module debugging          |
| others         | Enable other non-module parts debugging |
| radius         | Enable RADIUS module debugging          |
| wpa            | Enable WPA module debugging             |

### **Command Modes**

Privileged EXEC (#)

### **Command History**

| Release M |                           |
|-----------|---------------------------|
|           | his command was troduced. |

### **Examples**

The following example shows how to enable debugging of WPA module:

cisco-ap# debug authentication interface management wpa

# debug process memory

To process memory debugging, use the **debug process memory** command.

**debug process memory {diff** | realtime [interval interval-in-seconds] | start}

### **Syntax Description**

| diff     | Process memory debug show diff                    |
|----------|---------------------------------------------------|
| realtime | Process memory real time debug                    |
| interval | Update interval; valid range 1 to 1000000 seconds |
| start    | Process memory debug start                        |
|          |                                                   |

#### **Command Modes**

Privileged EXEC (#)

### **Command History**

| Release   | Modification                 |
|-----------|------------------------------|
| 8.1.111.0 | This command was introduced. |

### **Examples**

The following example shows how to enable the start of debugging of process memory:

cisco-ap# debug process memory start

# debug traffic

To enable traffic debugging, use the **debug traffic** command.

## **Syntax Description**

| host    | Enabling host traffic debugging   |
|---------|-----------------------------------|
| wired   | Enabling wired traffic debugging  |
| verbose | Display verbose output            |
| icmpv6  | Enabling host ICMPv6 traffic dump |
| ip      | Enabling host IP traffic dump     |
| ipv6    | Enabling host IPv6 traffic dump   |
| tcp     | Enabling TCP traffic dump         |
| udp     | Enabling UDP traffic dump         |

### **Command Modes**

Privileged EXEC (#)

## **Command History**

| Release   | Modification                 |
|-----------|------------------------------|
| 8.1.111.0 | This command was introduced. |

### **Examples**

The following example shows how to enable debugging of host IP traffic dump:

cisco-ap# debug traffic host ip

# debug tunnel

To configure debugging of tunnel, use the **debug tunnel** command.

### debug tunnel eogre

| •   | _     | _    | -   |      |   |
|-----|-------|------|-----|------|---|
| · · | /ntav | Hace | PIP | 1tin | n |
| J   | /ntax | DCOL | 111 | JUU  | ш |
|     |       |      |     |      |   |

**eogre** Configures debugging of EoGRE tunnel

### **Command Modes**

Privileged EXEC (#)

### **Command History**

| Release   | Modification                 |
|-----------|------------------------------|
| 8.1.111.0 | This command was introduced. |

### **Examples**

The following example shows how to enable debugging of EoGRE tunnel:

cisco-ap# debug tunnel eogre

# debug client trace

To enable client trace debugging, use the **debug client trace** command.

debug client trace {all | address mac-address | enable | filter {assoc | auth | dhcp | eap | icmp | mgmt | probe | proto}}

### **Syntax Description**

| all         | Configure all clients tracing         |
|-------------|---------------------------------------|
| address     | Configure address(es) to trace        |
| mac-address | MAC address to trace                  |
| enable      | Enable tracing                        |
| filter      | Configure trace filter                |
| assoc       | Trace Association packets             |
| auth        | Trace Authentication packets          |
| dhcp        | Trace DHCP packets                    |
| eap         | Trace EAP packets                     |
| icmp        | Trace ICMP packets                    |
| mgmt        | Trace probe, assoc, auth, EAP packets |
| probe       | Trace probe packets                   |
| proto       | Trace DHCP, ICMP packets              |

#### **Command Modes**

Privileged EXEC (#)

### **Command History**

| Release   | Modification                 |
|-----------|------------------------------|
| 8.1.111.0 | This command was introduced. |
|           | miroduced.                   |

### **Examples**

The following example shows how to enable tracing of all clients:

cisco-ap# debug client trace all

# no

To negate a command or set to its defaults, use the **no** command.

no

### **Command Modes**

Privileged EXEC (#)

### **Command History**

| Release   | Modification                 |
|-----------|------------------------------|
| 8.1.111.0 | This command was introduced. |

To negate a command or set to its defaults, use this command:

cisco-ap# no debug

# traceroute

To view the routes followed by packets traveling in the network, use the **traceroute** command.

traceroute destination-address

### **Syntax Description**

destination-address IP address of the destination of the packets

#### **Command Modes**

Privileged EXEC (#)

### **Command History**

# **Release Modification**

8.1.111.0 This command was introduced.

### **Examples**

The following example shows how to view the routes followed by packets traveling in the network, with a destination IP address specified:

cisco-ap# traceroute 209.165.200.224

# undebug

To disable debugging on the access point, use the **undebug** command.

## undebug [all]

# **Syntax Description**

al Disables all debugging messages.

### **Command Modes**

Privileged EXEC (#)

# **Command History**

| Release   | Modification                 |
|-----------|------------------------------|
| 8.1.111.0 | This command was introduced. |

### **Examples**

The following example shows how to disable all debugging messages:

cisco-ap# undebug all

undebug

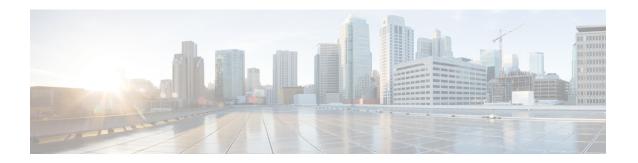

# **show Commands**

- show ap client-trace status, on page 85
- show arp, on page 86
- show avc cft, on page 87
- show avc nbar, on page 88
- show ave netflow flows, on page 89
- show avc status, on page 90
- show boot, on page 91
- show capwap, on page 92
- show capwap client, on page 93
- show capwap client trace, on page 94
- show capwap ids sig, on page 95
- show cdp, on page 96
- show class-map, on page 97
- show cleanair debug, on page 98
- show client statistics, on page 99
- show clock, on page 100
- show configuration, on page 101
- show controller ble, on page 102
- show controllers dot11Radio, on page 103
- show controllers nss status, on page 104
- show controllers wired, on page 105
- show crypto, on page 106
- show debug, on page 107
- show dhcp, on page 108
- show dot11 qos, on page 109
- show filesystems, on page 110
- show flash, on page 111
- show flexconnect, on page 112
- show flexconnect oeap firewall, on page 113
- show flexconnect wlan, on page 114
- show interfaces dot11Radio, on page 115
- show interfaces network, on page 116
- show interfaces wired, on page 117

- show inventory, on page 118
- show ip, on page 119
- show lacp, on page 120
- show logging, on page 121
- show memory, on page 122
- show policy-map, on page 124
- show processes, on page 125
- show processes memory, on page 126
- show rrm, on page 128
- show rrm rogue containment, on page 129
- show rrm rogue detection, on page 130
- show running-config, on page 132
- show security data-corruption, on page 134
- show security system state, on page 135
- show spectrum, on page 136
- show tech-support, on page 137
- show version, on page 138
- show trace dot11\_chn, on page 139
- show trace, on page 140
- show wips, on page 141

# show ap client-trace status

To view the AP client trace details, use the **show ap client-trace status** command.

show ap client-trace { events { all | mac word | system } | skb { drop-list | stats } | status }

### **Syntax Description**

| events    | View client trace event information                   |
|-----------|-------------------------------------------------------|
| all       | Displays all client trace events                      |
| system    | Displays all system events                            |
| mac       | Displays client trace events for specific MAC address |
| word      | Specific client MAC address                           |
| skb       | Displays client trace SKB information                 |
| drop-list | Displays client trace SKB drop list information       |
| stats     | Displays client trace SKB statistics                  |
| status    | Displays client trace configuration                   |

### **Command Modes**

Privileged EXEC (#)

### **Command History**

| Release   | Modification                 |
|-----------|------------------------------|
| 8.1.111.0 | This command was introduced. |

The following example shows how to view the AP client trace status:

cisco-ap# show ap client-trace status

# show arp

To view the ARP table, use the **show arp** command.

### show arp

### **Syntax Description**

**arp** Shows ARP table

#### **Command Modes**

User EXEC (>)

Privileged EXEC (#)

### **Command History**

### **Release Modification**

8.1.111.0 This command was introduced.

The following example shows a sample output of the command:

cisco-ap# show arp

Address Age (min) Hardware Addr 9.11.8.1 0 84:80:2D:A0:D2:E6 9.11.32.111 0 3C:77:E6:02:33:3F

# show avc cft

To view the AVC client flow table information, use the **show avc cft** command.

show avc cft word

word Client MAC address

### **Command Modes**

User EXEC (>)

Privileged EXEC (#)

### **Command History**

| Release | Modification |  |
|---------|--------------|--|

8.1.111.0 This command was introduced.

The following example shows how to view the AVC client flow table:

cisco-ap# show avc cft 02:35:2E:03:E0:F2

# show avc nbar

To view the AVC NBAR information, use the show avc nbar command.

show avc nbar {statistics | build | version}

| •        | _  |     |     |     |
|----------|----|-----|-----|-----|
| Syntax   | 11 | Acc | rın | tin |
| JVIIIIAA | u  | 636 | HIL | uv  |

| statistics | Displays NBAR build details  |
|------------|------------------------------|
| build      | Displays NBAR statistics     |
| version    | Displays NBAR and PP version |

### **Command Modes**

User EXEC (>)

Privileged EXEC (#)

### **Command History**

| Release   | Modification                 |
|-----------|------------------------------|
| 8.1.111.0 | This command was introduced. |

The following example shows how to view the AVC NBAR build information:

cisco-ap# show avc nbar build

# show avc netflow flows

To list all the flows currently cached and to be sent to the Cisco WLC, use the **show avc netflow flows** command.

show avc netflow flows {download | upload}

| Syntax Description | download               | Lists currently cached download flows |
|--------------------|------------------------|---------------------------------------|
|                    | upload                 | Lists currently cached upload flows   |
| Command Modes      | User EXEC Privileged E |                                       |
| Command History    | Release M              | odification                           |
|                    |                        | his command was troduced.             |

The following example shows how to view all the currently cached flows:

cisco-ap# show avc netflow flows

# show avc status

To list the AVC provisioning status per WLAN/VAP, use the **show avc status** command.

#### show avc status

#### **Command Modes**

User EXEC (>)

Privileged EXEC (#)

## **Command History**

#### **Release Modification**

8.1.111.0 This command was introduced.

The following example shows how to view AVC provisioning status per WLAN/VAP:

cisco-ap# show avc status

| VAP | FNF-STATUS | AVC-QOS-STATUS |
|-----|------------|----------------|
| 0   | Disabled   | Disabled       |
| 1   | Disabled   | Disabled       |
| 2   | Disabled   | Disabled       |
| 3   | Disabled   | Disabled       |
| 4   | Disabled   | Disabled       |
| 5   | Disabled   | Disabled       |
| 6   | Disabled   | Disabled       |
| 7   | Disabled   | Disabled       |
| 8   | Disabled   | Disabled       |
| 9   | Disabled   | Disabled       |
| 10  | Disabled   | Disabled       |
| 11  | Disabled   | Disabled       |
| 12  | Disabled   | Disabled       |
| 13  | Disabled   | Disabled       |
| 14  | Disabled   | Disabled       |
| 15  | Disabled   | Disabled       |

# show boot

To show boot attributes, use the **show boot** command.

#### show boot

### **Command Modes**

User EXEC (>)

Privileged EXEC (#)

### **Command History**

#### **Release Modification**

8.1.111.0 This command was introduced.

The following example shows how to view boot attributes:

cisco-ap# show boot

BOOT path-list: part2
Console Baudrate: 9600
Enable Break: yes
Manual Boot: no
Memory Debug: no
Crashkernel:

# show capwap

To disaply CAPWAP options, use the **show capwap** command.

show capwap [{ip | mcast | traffic}]

# **Syntax Description**

| client   | CAPWAP client information    |
|----------|------------------------------|
| ids      | CAPWAP ID information        |
| ip       | CAPWAP IP configuration      |
| location | CAPWAP location information  |
| mcast    | CAPWAP multicast information |
| pnp      | PNP information              |
| traffic  | CAPWAP traffic information   |

### **Command Modes**

User EXEC (>)

Privileged EXEC (#)

### **Command History**

| Release   | Modification     |
|-----------|------------------|
| 8.1.111.0 | This command was |
|           | introduced.      |

The following example shows how to view the CAPWAP multicast information:

cisco-ap# show capwap mcast

# show capwap client

To display CAPWAP client information, use the **show capwap client** command.

show capwap client {callinfo info | detailrcb | rcb | config | ha | msginfo | timers | traffic}

### **Syntax Description**

| callinfo info | CAPWAP client call information           |
|---------------|------------------------------------------|
| detailrcb     | CAPWAP client detailed RCB information   |
| rcb           | CAPWAP client RCB information            |
| config        | CAPWAP client config information         |
| ha            | CAPWAP client HA parameters              |
| msginfo       | CAPWAP client messages information       |
| timers        | CAPWAP client timers                     |
| traffic       | CAPWAP client 802.11 traffic information |

### **Command Modes**

User EXEC (>)

Privileged EXEC (#)

## **Command History**

| Release   | Modification                 |
|-----------|------------------------------|
| 8.1.111.0 | This command was introduced. |

The following example shows how to view CAPWAP client traffic information:

cisco-ap# show capwap client traffic

# show capwap client trace

To display CAPWAP trace, use the **show capwap client trace** command.

show capwap client trace {clear | delete | disable | save | start | stop}

### **Syntax Description**

| clear   | Clears trace           |
|---------|------------------------|
| delete  | Deletes trace          |
| disable | Disables trace at boot |
| enable  | Enables trace at boot  |
| save    | Saves trace            |
| start   | Starts trace           |
| stop    | Stops trace            |
|         |                        |

#### **Command Modes**

User EXEC (>)

Privileged EXEC (#)

### **Command History**

| Release   | Modification                 |
|-----------|------------------------------|
| 8.1.111.0 | This command was introduced. |

The following example shows how to view CAPWAP client trace:

cisco-ap# show capwap client trace

# show capwap ids sig

To disaplay CAPWAP ID signatures, use the show capwap ids sig command.

show capwap ids sig [{list | stats}]

| •      | _      |         |      |   |
|--------|--------|---------|------|---|
| Synta  | v Hacc | PIF     | ntin | m |
| JVIIIa | ヘ レじろし | , I I L | uu   | ш |

| list  | Signature list entries      |
|-------|-----------------------------|
| stats | Signature attack statistics |

### **Command Modes**

User EXEC (>)

Privileged EXEC (#)

### **Command History**

| Release   | Modification                 |
|-----------|------------------------------|
| 8.1.111.0 | This command was introduced. |

The following example show how to view CAPWAP ID signature statistics:

cisco-ap# show capwap ids sig stats

# show cdp

To display CDP options, use the **show cdp** command.

**show cdp** {entry device device-name | inline\_power | interface | neighbors | traffic}

# **Syntax Description**

| entry device device-name | Information for specific neighbor entry whose name you must enter |
|--------------------------|-------------------------------------------------------------------|
| inline_power             | Inline power negotiation information                              |
| interface                | CDP interface status and configuration                            |
| neighbors                | CDP neighbor entries                                              |
| traffic                  | CDP statistics                                                    |

### **Command Modes**

Privileged EXEC (#)

### **Command History**

| Release   | Modification                 |
|-----------|------------------------------|
| 8.1.111.0 | This command was introduced. |

The following example shows how to view information for a specific neighbor entry:

cisco-ap# show cdp entry device mydevice

# show class-map

To display CPL class map, use the **show class-map** command.

show class-map

**Command Modes** 

User EXEC (>)

Privileged EXEC (#)

**Command History** 

**Release Modification** 

8.1.111.0 This command was introduced.

The following example shows how to view CPL class map:

cisco-ap# show class-map

# show cleanair debug

To display cleanair debug settings, use the **show cleanair debug** command.

### show cleanair debug

### **Command Modes**

Privileged EXEC (#)

### **Command History**

| Release   | Modification     |
|-----------|------------------|
| 8.1.111.0 | This command was |
|           | introduced       |

The following example shows how to view CleanAir debug settings:

cisco-ap# show cleanair debug

# show client statistics

To disaply client statistics, use the **show client statistics** command.

show client statistics client-mac-address

| <b>Syntax</b> | Description | c |
|---------------|-------------|---|
|               |             |   |

client-mac-address MAC address of the client

### **Command Modes**

Privileged EXEC (#)

### **Command History**

| Release   | Modification                 |
|-----------|------------------------------|
| 8.1.111.0 | This command was introduced. |

The following example shows how to view client statistics:

cisco-ap# show client statistics 70:DB:98:66:34:FA

# show clock

To display the system clock, use the **show clock** command.

show clock

**Command Modes** 

User EXEC (>)

Privileged EXEC (#)

**Command History** 

**Release Modification** 

8.1.111.0 This command was introduced.

The following example shows how to view the system clock:

cisco-ap# show clock

# show configuration

To display the contents of the non-volatile memory, use the **show configuration** command.

### show configuration

#### **Command Modes**

Privileged EXEC (#)

### **Command History**

### **Release Modification**

8.1.111.0 This command was introduced.

8.10.112.0 The output of this command was enhanced to show the status of broken antenna detection.

The following example shows how to view the AP configuration details:

cisco-ap# show configuration

AP Name : AP58AC.78DC.C2F0

Admin State : Enabled
AP Mode : FlexConnect
AP Submode : Not Configured
Location : default location
Reboot Reason : Reload command

•

AP Link LAG status : Disabled AP WSA Mode : Enabled Vlan Interface : Disabled

Broken antenna detection : Enabled (Global)

RSSI Failure Threshold : 40
Weak RSSI : 60
Detection Time : 12
If any broken antenna? : ALL

AP58AC.78DC.C2F0#

# show controller ble

To view Bluetooth Low Energy radio interface parameter information, use the **show controller ble** command.

**show controller ble** *ble-interface-number* { {**broadcast** | **counters** | **floor-tag** *floor-beacon-mac-addr* | **interface** | **local** | **scan** {**brief** | **detail** *floor-beacon-mac-addr*} | **timers**}

### **Syntax Description**

| ble-interface-number              | BLE interface number that you must enter; Valid value is 0                                     |
|-----------------------------------|------------------------------------------------------------------------------------------------|
| broadcast                         | Displays BLE broadcast summary information                                                     |
| counters                          | Displays BLE transport counters information                                                    |
| floor-tag floor-beacon-mac-addr   | Displays sync data of the floor beacon whose MAC address you must specify                      |
| interface                         | Displays BLE interface summary information                                                     |
| local                             | Displays sync information of host BLE radio                                                    |
| scan brief                        | Displays brief BLE scan summary information                                                    |
| scan detail floor-beacon-mac-addr | Displays BLE scan summary information in detail; you must specify the floor beacon MAC address |
| timers                            | Displays BLE timers information                                                                |

### **Command Modes**

Privileged EXEC (#)

### **Command History**

| Release | Modification                 |
|---------|------------------------------|
| 8.7     | This command was introduced. |

### **Examples**

To view the BLE timers information, use this command:

cisco-ap# show controller ble 0 timers

Timers

Scan timer status : Running
Scan timer interval : 10 secs

Scan started at : 0D:00H:04M:28S ago
Last scan done at : 0D:00H:00M:06S ago

If scanning is working as expected, the 'Last scan done at' time should always be less than or equal to the scan interval set.

## show controllers dot11Radio

To display dot11 interface information, use the **show controllers dot11Radio** command.

## **Syntax Description**

| dot11-interface-no | Dot11Radio interface number.                             |
|--------------------|----------------------------------------------------------|
| atf configuration  | Displays the AirTime Fairness configuration.             |
| atf statistics     | Displays the AirTime Fairness statistics.                |
| antenna            | Displays the antenna settings                            |
| frequency          | Displays the frequency information.                      |
| powercfg           | Displays the configured power information.               |
| powerreg           | Displays the transmit power information.                 |
| radio-stats        | Displays the radio statistics.                           |
| rate               | Displays the rate information.                           |
| vlan               | Displays the VLAN summary.                               |
| wlan wlan-id       | Displays the VLAN/WLAN details of the WLAN ID specified. |

### **Command Modes**

User EXEC (>)

### **Command History**

| Release   | Modification                 |
|-----------|------------------------------|
| 8.1.111.0 | This command was introduced. |

The following example shows how to view 802.11 interface information for interface number 1: cisco-ap# show controllers dot11Radio 1

# show controllers nss status

To display NSS information, use the show controllers nss status command.

show controllers nss status

**Command Modes** 

User EXEC (>)

Privileged EXEC (#)

**Command History** 

### **Release Modification**

8.1.111.0 This command was introduced.

The following example shows how to view NSS information:

cisco-ap# show controllers nss status

## show controllers wired

To view the wired interface, use the **show controllers wired** command.

show controllers wired wired-interface-number

#### **Syntax Description**

wired-interface-number Wired interface number from 0 to 3

### **Command Modes**

Privileged EXEC (#)

### **Command History**

#### **Release Modification**

8.1.111.0 This command was introduced.

The following example shows how to view information about the controllers' wired interface whose ID is 1:

cisco-ap# show controllers wired 1

wired1 Link encap:Ethernet HWaddr C8:8B:6A:33:59 eMac Status: DOWN inet addr:9.11.8.104 Bcast:9.255.255.255 Mask:255.255.255.255 DOWN BROADCAST RUNNING PROMISC MULTICAST MTU:2400 Metric:1 RX packets:38600 errors:0 dropped:1 overruns:0 frame:0 TX packets:179018 errors:0 dropped:0 overruns:0 carrier:0 collisions:0 txqueuelen:80 RX bytes:3812643 (3.6 MiB) TX bytes:54721869 (52.1 MiB)

Gig Emac1 Counters

\_\_\_\_\_

- 0 Good octets rx, 0 Bad octets rx, 0 Unicast frames rx,
- 0 Broadcast frames rx, 0 Multicast frames rx, 0 64 byte frames rx,
- 0 65\_TO\_127 byte frames, 0 128\_TO\_255 byte frames, 0 256\_TO\_511 byte frames, 0 512 TO 1023 byte frames, 0 1024 TO MAX byte frames, 0 Good octets tx,
- O Unicast frames tx, O Multicast frames tx, O Broadcast frames tx,
- O Crc errors sent, O Flow control rx, O Flow control tx,
- 0 Rx fifo overrun, 0 Undersized rx, 0 Fragments rx,
- O Oversize rx, O Jabber rx, O Mac rx error,
- O Bad crc event, O Collision, O Late collision,

# show crypto

To view the crypto attributes, use the **show crypto** command.

show crypto

**Command Modes** 

User EXEC (>)

Privileged EXEC (#)

**Command History** 

**Release Modification** 

8.1.111.0 This command was introduced.

The following example shows how to view the crypto attributes:

cisco-ap# show crypto

# show debug

To view the debugs enabled, use the **show debug** command.

show debug

**Command Modes** 

User EXEC (>)

Privileged EXEC (#)

**Command History** 

**Release Modification** 

8.1.111.0 This command was introduced.

The following example shows how to view the debugs that are in enabled state:

cisco-ap# show debug

# show dhcp

To view the status of Dynamic Host Configuration Protocol (DHCP), use the **show dhcp** command.

show dhcp {lease | servers}

| ^    |     | _   |      |     |     |
|------|-----|-----|------|-----|-----|
| Svn  | tov | Des | cri  | ntı | 11  |
| JVII | Lan | DGO | GI I | vu  | ,,, |

| lease   | Displays the DHCP addresses leased from a server |
|---------|--------------------------------------------------|
| servers | Displays the known DHCP servers                  |

### **Command Modes**

User EXEC (>)

Privileged EXEC (#)

### **Command History**

| Release   | Modification                 |
|-----------|------------------------------|
| 8.1.111.0 | This command was introduced. |

The following example shows how to view the status of DHCP addresses leased from a server:

cisco-ap# show dhcp lease

# show dot11 qos

To view the Quality of Service (QoS) parameters for 802.11 network, use the **show dot11 qos** command.

show dot11 qos

## **Command Modes**

Privileged EXEC (#)

## **Command History**

| Release   | Modification                 |
|-----------|------------------------------|
| 8.1.111.0 | This command was introduced. |

The following example shows how to view the Quality of Service (QoS) parameters for 802.11 network:

cisco-ap# show dot11 qos

# show filesystems

To view the filesystem information, use the **show filesystems** command.

show filesystems

**Command Modes** 

User EXEC (>)

Privileged EXEC (#)

**Command History** 

### **Release Modification**

8.1.111.0 This command was introduced.

The following example shows how to view the filesystem information:

cisco-ap# show filesystems

Filesystem Size Used Available Use% Mounted on /dev/ubivol/storage 57.5M 1.9M 52.6M 4% /storage

# show flash

To view the flash contents, use the **show flash** command.

show flash [{cores [detail core-file-name ]|crash |syslogs}]

## **Syntax Description**

| cores          | Displays the core files in flash    |
|----------------|-------------------------------------|
| detail         | Displays the core file contents     |
| core-file-name | The core file name                  |
| crash          | Displays the crash files in flash   |
| syslogs        | Displays the syslogs files in flash |

### **Command Modes**

User EXEC (>)

Privileged EXEC (#)

### **Command History**

| Release   | Modification                 |  |
|-----------|------------------------------|--|
| 8.1.111.0 | This command was introduced. |  |

The following example shows how to view the details of a core file in flash:

cisco-ap# show flash cores detail filename1

# show flexconnect

To view the flexconnect information for an access point, use the **show flexconnect** command.

show flexconnect {calea | cckm | client [aaa-override | counter | priority] | dot11r | mcast | oeap | pmk | status | vlan-acl | wlan}

### **Syntax Description**

| calea        | Displays the calea information                  |
|--------------|-------------------------------------------------|
| cckm         | Displays the CCKM cache entry information       |
| client       | Displays the client information                 |
| aaa-override | Specifies the AAA override parameters           |
| counter      | Specifies the counter for all clients           |
| priority     | Specifies the client priority                   |
| dot11r       | Displays the 802.11r cache entry information    |
| mcast        | Displays the multicast information              |
| oeap         | Displays the FlexConnect OEAP information       |
| pmk          | Displays the OKC or PMK cache entry information |
| status       | Displays the standalone status                  |
| vlan-acl     | Displays the VLAN ACL mapping                   |
| wlan         | Displays the WLAN configuration                 |

### **Command Modes**

User EXEC (>)

Privileged EXEC (#)

### **Command History**

| Release   | Modification                 |  |
|-----------|------------------------------|--|
| 8.1.111.0 | This command was introduced. |  |

The following example shows how to view the information about a client of a FlexConnect AP:

cisco-ap# show flexconnect client

# show flexconnect oeap firewall

To view the OEAP firewall information, use the **show flexconnect oeap firewall** command.

show flexconnect oeap firewall [{dmz | filtering | forwarding}]

| •      | _    |    |     |     |
|--------|------|----|-----|-----|
| Syntax | Hacc | rı | ntı | Λn  |
| JVIIII | DESE |    | vu  | vII |

| dmz        | nz Displays the OEAP firewall DMZ information          |  |
|------------|--------------------------------------------------------|--|
| filtering  | Displays the OEAP firewall filtering information       |  |
| forwarding | Displays the OEAP firewall port forwarding information |  |

### **Command Modes**

User EXEC (>)

Privileged EXEC (#)

### **Command History**

| Release   | Modification                 |  |
|-----------|------------------------------|--|
| 8.1.111.0 | This command was introduced. |  |

The following example shows how to view the OEAP firewall DMZ information:

cisco-ap# show flexconnect oeap firewall dmz

# show flexconnect wlan

To view the WLAN configuration for Flexconnect AP mode, use the show flexconnect wlan command.

show flexconnect wlan [{l2acl | qos | vlan}]

### **Syntax Description**

| l2acl | Specifies the Layer 2 ACL mapping for WLAN |
|-------|--------------------------------------------|
| qos   | Specifies the QoS parameters for WLAN      |
| vlan  | Specifies the VLAN mapping for WLAN        |

#### **Command Modes**

User EXEC (>)

Privileged EXEC (#)

### **Command History**

| Release   | Modification     |
|-----------|------------------|
| 8.1.111.0 | This command was |
|           | introduced.      |

The following example shows how to view the WLAN Layer 2 ACL mapping for the Flexconnect AP:

cisco-ap# show flexconnect wlan l2acl

## show interfaces dot11Radio

To view the interface status and configuration for an 802.11 radio, use the **show interfaces dot11Radio** command.

**show interfaces dot11Radio** radio-interface-number { **dfs** | **memory** [memory-address length | **firmware**] | **mumimo** wlan-number | **sniffer** | **statistics** | **wlan**wlan-id | **statistics** }

### **Syntax Description**

| radio-interface-number                                    | Specifies the interface number for 802.11 radio. The valid range is from 0 to 1 |  |
|-----------------------------------------------------------|---------------------------------------------------------------------------------|--|
| dfs                                                       | Displays the DFS statistics                                                     |  |
| memory                                                    | Displays the dump radio memory                                                  |  |
| memory-address                                            | Specifies the memory address. The valid range is between 0 and ffffffff         |  |
| length                                                    | Specifies the length. The valid range is from 0 to 64                           |  |
| firmware                                                  | Dumps firmware logs                                                             |  |
| mumimo Displays the multiuser MIMO statistics information |                                                                                 |  |
| wlan-number                                               | The 802.11-specific value whose valid range is from 0 to 15.                    |  |
| sniffer                                                   | Displays the sniffer mode statistics                                            |  |
| statistics                                                | Displays the statistics information for 802.11 radio                            |  |
| wlan wlan-id                                              | Displays the specified WLAN information                                         |  |

### **Command Modes**

Privileged EXEC (#)

### **Command History**

| Release   | Modification                 |
|-----------|------------------------------|
| 8.1.111.0 | This command was introduced. |

The following example shows how to view the DFS statistics for a 802.11 interface whose number is 1:

cisco-ap# show interfaces dot11Radio 1 dfs

DFS Data:
Radar Detected: 0
Inactive Radar Detected: 0

# show interfaces network

To view the Linux network interfaces, use the **show interfaces network** command.

#### show interfaces network

### **Command Modes**

Privileged EXEC (#)

### **Command History**

| Release   | Modification     |  |
|-----------|------------------|--|
| 8.1.111.0 | This command was |  |
|           | introduced.      |  |

The following example shows how to view the Linux network interfaces:

cisco-ap# show interfaces network

# show interfaces wired

To view the wired interface, use the **show interfaces wired** command.

show interfaces wired wired-interface-number {MIB-stats

| Syntax Description | wired-interface-number | Wired interface number; valid range is between 0 to 3 |
|--------------------|------------------------|-------------------------------------------------------|
|                    | MIB-stats              | Displays the AP internal-Switch MIB counters.         |
| Command Modes      | Privileged EXEC (#)    |                                                       |

### **Command History**

| Release   | Modification                 |  |
|-----------|------------------------------|--|
| 8.1.111.0 | This command was introduced. |  |

The following example shows how to view the wired interface whose number is 1:

cisco-ap# show interfaces wired 1

# show inventory

To view the physical inventory, use the **show inventory** command.

show inventory

**Command Modes** 

User EXEC (>)

Privileged EXEC (#)

**Command History** 

### **Release Modification**

8.1.111.0 This command was introduced.

The following example shows how to view the physical inventory:

cisco-ap# show inventory

NAME: AP2800, DESCR: Cisco Aironet 2800 Series (IEEE 802.11ac) Access Point PID: AIR-AP2802I-D-K9 , VID: V01, SN: XXXXXXXXXX

# show ip

To view the IP information, use the **show ip** command.

show ip {access-lists | interface brief | route | tunnel [eogre {domain | forwarding-table | gateway} | fabric | summary | ]}

## **Syntax Description**

| access-lists     | Lists the IP access lists                                             |  |
|------------------|-----------------------------------------------------------------------|--|
| interface        | Displays the IP interface status and configuration                    |  |
| brief            | Displays the brief summary of IP status and configuration             |  |
| route            | Displays the IP routing table                                         |  |
| tunnel           | Displays the IP tunnel information                                    |  |
| eogre            | Displays the EoGRE tunnel information                                 |  |
| domain           | Displays the EoGRE tunnel domain information                          |  |
| forwarding-table | Displays the EoGRE tunnel encapsulation and decapsulation information |  |
| gateway          | Displays the EoGRE tunnel gateway information                         |  |
| fabric           | Displays the IP fabric tunnel information                             |  |
| summary          | Displays the information for all tunnels                              |  |

### **Command Modes**

User EXEC (>)

Privileged EXEC (#)

### **Command History**

| Release   | Modification                 |
|-----------|------------------------------|
| 8.1.111.0 | This command was introduced. |

The following example shows how to view information about the lists the IP access lists:

cisco-ap# show ip access-lists

# show lacp

To view the Link Aggregation Control Protocol (LACP) options, use the **show lacp** command.

| show lacp {counters   internal   neighbor |
|-------------------------------------------|
|-------------------------------------------|

## **Syntax Description**

| counters  | Displays traffic information   |  |
|-----------|--------------------------------|--|
| internal  | Displays internal information  |  |
| neighbors | Displays LACP neighbor entries |  |

### **Command Modes**

Privileged EXEC (#)

## **Command History**

| Release   | Modification                 |  |
|-----------|------------------------------|--|
| 8.1.111.0 | This command was introduced. |  |

The following example shows how to view the LACP traffic information:

cisco-ap# show lacp counters

# show logging

To view the contents of logging buffers, use the **show logging** command.

### show logging

## **Command Modes**

Privileged EXEC (#)

### **Command History**

| Release   | Modification                 |  |
|-----------|------------------------------|--|
| 8.1.111.0 | This command was introduced. |  |

The following example shows how to view the contents of logging buffers:

cisco-ap# show logging

# show memory

To display memory usage on an access point, use the **show memory** command.

show memory [{detail | pool | summary}]

## **Syntax Description**

| detail  | Displays detailed system memory usage  |  |
|---------|----------------------------------------|--|
| pool    | Displays system memory pool            |  |
| summary | Display system memory usage statistics |  |

### **Command Modes**

Privileged EXEC (#)

### **Command History**

| Release   | Modification                 |  |
|-----------|------------------------------|--|
| 8.1.111.0 | This command was introduced. |  |

The following example shows how to view the system memory usage statistics:

#### cisco-ap# show memory

Memory summary: MemTotal: 1030608 kB MemFree: 713832 kB MemAvailable: 710492 kB Buffers: 0 kB 88224 kB Cached: SwapCached: 0 kB Active: 28932 kB Inactive: 82872 kB Active(anon): 28900 kB Inactive(anon): 82812 kB Active(file): 60 kB Inactive(file): Unevictable: 0 kB Mlocked: 0 kB 0 kB SwapTotal: SwapFree: 0 kB 0 kB Dirty: 0 kB Writeback: 23580 kB AnonPages: 11380 kB Mapped: Shmem: 88132 kB 132140 kB Slab: SReclaimable: 3368 kB 128772 kB SUnreclaim: KernelStack: 864 kB PageTables: 748 kB NFS Unstable: 0 kB Bounce: 0 kB WritebackTmp: 0 kB CommitLimit: 515304 kB Committed AS: 193960 kB VmallocTotal: 1024000 kB VmallocUsed: 69808 kB 915324 kB VmallocChunk:

System Memory:

|           | total   | used   | free   | shared | buffers |
|-----------|---------|--------|--------|--------|---------|
| Mem:      | 1030608 | 316848 | 713760 | 0      | 0       |
| -/+ buffe | ers:    | 316848 | 713760 |        |         |
| Swap:     | 0       | 0      | 0      |        |         |

# show policy-map

To view policy maps on access point, use the **show policy-map** command.

show policy-map

### **Command Modes**

Privileged EXEC (#)

### **Command History**

| -   |        |       |       |       |
|-----|--------|-------|-------|-------|
| KΔ  | lease  | Mod   | litic | ation |
| 116 | I Case | IVIUU |       | auvi  |

8.1.111.0 This command was introduced.

The following example shows how to view the policy maps on the access point:

cisco-apshow policy-map

# show processes

To view process utilization details, use the **show processes** command.

showprocesses {cpu cpu-number | dmalloc {capwap | wcp} | status}

## **Syntax Description**

| <b>cpu</b> <i>cpu-number</i> | Displays the specified CPU's utilization of the processes; valid range of values for the CPU number is between 0 to 3 |
|------------------------------|----------------------------------------------------------------------------------------------------|
| dmalloc                      | Displays the process utilization of the dmalloc processes                                                             |
| capwap                       | Displays dmalloc statistics for CAPWAP                                                                                |
| wcp                          | Displays dmalloc statistics for WCP                                                                                   |
| status                       | Displays watchdog process status                                                                                      |

### **Command Modes**

Privileged EXEC (#)

### **Command History**

| Release   | Modification                 |
|-----------|------------------------------|
| 8.1.111.0 | This command was introduced. |

The following example shows how to view the process watchdog status:

### cisco-ap# show processes status

| Process    | Alive | Monitored |
|------------|-------|-----------|
| capwapd    | True  | True      |
| switchdrvr | True  | False     |
| wcpd       | True  | True      |
| kclick     | True  | True      |
| cleanaird  | True  | True      |
| mrvlfwd    | True  | True      |
|            |       |           |

# show processes memory

To display the processes on the access point, use the **show processes memory** command.

show processes memory {maps | smaps} pid pid-number

### **Syntax Description**

| maps                  | Displays maps for the processes     |
|-----------------------|-------------------------------------|
| smaps                 | Displays smaps for the processes    |
| <b>pid</b> pid-number | Process ID that you have to specify |

#### **Command Modes**

Privileged EXEC (#)

#### **Command History**

| Release   | Modification                 |
|-----------|------------------------------|
| 8.1.111.0 | This command was introduced. |

The following example shows how to view the list of processes utilizing the memory on the access point:

cisco-ap# show processes memory

```
Mem total:1030608 anon:23876 map:11424 free:712728
 slab:132748 buf:0 cache:88284 dirty:0 write:0
Swap total:0 free:0
      VSZ^VSZRW RSS (SHR) DIRTY (SHR) STACK COMMAND
 6227 56500 53464 1168
                       732 1144
                                   732 132 /usr/sbin/mrvlfwd
 6283 27536 20668 13032 2400 13032 2400
                                         132 /usr/sbin/capwapd
 6297 24880 10612 14536
                       1376 14536
                                   1376
                                          132 wcpd
           6600 1508
                       1052 1508
 6255 9612
                                  1052
                                          132 /usr/sbin/cleanaird
 5122 9556
           4144 2664 2012 2664 2012
                                         132 /usr/bin/capwap brain
29097
      7148 1536 3560 2392 3556 2388
                                         132 /usr/sbin/cisco shell
 3142 6828 1216 2992 2264 2992 2264
                                         132 /usr/sbin/cisco_shell
 5106
      4588
             404
                 1912
                       1644
                             1912 1644
                                          132 /usr/bin/fastcgi -s /tmp/fcgi sock
                             1912 1644
 5108
      4588
             404
                 1912
                       1644
                                          132 /usr/bin/slowfcgi -s /tmp/slow fcgi sock
 6084 4544
             452
                  928
                       360
                             928
                                   360
                                         132 /usr/sbin/lighttpd -f /etc/lighttpd.conf
             344 1420
                       960 1420
 6214 3692
                                    960
                                          132 tamd proc ap-tam 1 0 -debug err
 6213 3556
             340 1460 1104 1460 1104
                                          132 tams proc -debug err
      3396
                 1196
                        976
                             1196
                                    976
                                          132 /usr/bin/poder_agent
 6133
             400
 4689
      3176
             336
                  1012
                        812
                             1012
                                    812
                                          132 /usr/bin/sync log /storage/syslogs/13
 6143 3140
             304
                 1428 1204
                             1428
                                   1204
                                          132 /usr/bin/failover
 4716 3136
             284
                  616
                       436
                             616
                                   436
                                          132 watchdogd
 6121 3116
             280
                  988
                        820
                             988
                                    820
                                         132 bigacl d
                  952
             2.72
                        804
                             952
                                    804
 5084
      3112
                                         132 /usr/bin/led core
      1884
             320
                 1044
                        260
                             1044
                                    260
                                          132 perl /usr/bin/drt.pl
   1
      1596
             196
                  492
                        412
                              492
                                    412
                                          132 init
30914 1596
             196
                              428
                                    344
                                          132 top -m -b -n 1
                  428
                        344
 6145 1596
             196
                 248
                       176
                              2.48
                                    176
                                         132 {S80cisco} /bin/sh /etc/init.d/S80cisco
start
30912 1592
             192
                  424
                       356
                              424
                                    356
                                          132 {show_process_me} /bin/ash
/usr/bin/cli scripts/show process memory.sh 0 0 0 0 0 0 0 0 0
30911 1592
            192 400 336
                             400 336
                                        132 /bin/sh -c
/usr/bin/cli_scripts/show_process_memory.sh 0 0 0 0 0 0 0 0 0 0 more
```

```
4684 1592
            192
                  368
                       304
                             368
                                   304
                                       132 syslogd -S -s 100 -b 1 -L -R 255.255.255.255
30913 1592
                                        132 more
            192
                  332
                        264
                             332
                                   264
4688 1584
             184
                  344
                        284
                              344
                                    284
                                         132 klogd
4686 1584
             184
                  320
                        264
                              320
                                    264
                                        132 printkd
30906 1584
             184
                  284
                        228
                              284
                                   228
                                        132 sleep 10
29085 1452
             332
                  640
                        416
                              640
                                   416
                                         132 /usr/sbin/dropbear -E -j -k -d
/storage/dropbear/dropbear_dss_host_key -r /storage/dropbear/dropbear_rsa_host_key
                                  364 132 /usr/sbin/dropbear -E -j -k -d
6209 1384
             264
                 416
                        364
                            416
/storage/dropbear/dropbear dss host key -r /storage/dropbear/dropbear rsa host key
8411 1096 212 444 336 444 336 132 dnsmasq - C / etc/dnsmasq.host.conf
 6115 1096
                                  340 132 dnsmasq -C /etc/dnsmasq.vaperr.conf
             212
                  436
                       340
                             436
```

## show rrm

To view the Radio Resource Management (RRM) properties, use the **show rrm** command.

show rrm {hyperlocation [level1-list] | neighbor-list [details] | receive {configuration | statistics}}

### **Syntax Description**

| hyperiocation level1-list | Displays status of Cisco Hyperlocation on the AP   |
|---------------------------|----------------------------------------------------|
| neighbor-list             | Displays neighbor-list statistics                  |
| receive                   | Receive signal strength indicator (RSSI) of the AP |
| rogue                     | Displays rogue-related information                 |

#### **Command Modes**

Privileged EXEC (#)

### **Command History**

| Release   | Modification                 |
|-----------|------------------------------|
| 8.1.111.0 | This command was introduced. |

### **Usage Guidelines**

The following example shows how to view the level 1 channel scan list in Hyperlocation:

cisco-ap# show rrm hyperlocation level1-list

Level-1 List for 2.4GHz Band

Channel Width Serving MAC Max Clients

Level-1 List for 5GHz Band

Character Middle

Channel Width Serving MAC Max Clients

# show rrm rogue containment

To view rogue containment information on an access point, use the **show rrm rogue containment** command.

show rrm rogue containment {ignore | info} Dot11Radio radio-interface-number

## **Syntax Description**

| ignore                 | Displays list of rogue APs that are configured to be ignored      |
|------------------------|-------------------------------------------------------------------|
| info                   | Displays rogue containment configuration and statistics for an AP |
| Dot11Radio             | Specifies the <b>Dot11Radio</b> interface keyword.                |
| radio-interface-number | Slot of the radio interface; valid values are 0 and 1             |

#### **Command Modes**

Privileged EXEC (#)

### **Command History**

| Release   | Modification                 |
|-----------|------------------------------|
| 8.1.111.0 | This command was introduced. |

The following example shows how to view the rogue containment and statistics for the 802.11 interface numbered 1:

```
cisco-ap# show rrm rogue containment info Dot11Radio 1
Rogue Containment Info and Stats for slot 1:
bssid client-addr contain-type channels
```

```
Request Status count
              Submit
             Success
             Timeout
                         0
               Error
                         0
               Tuned
                         0
             Flushed
                         0
         Bad Channel
        Tail Dropped
                         0
                         0
           Cancelled
NDP DFS Tx Cancelled
                         0
           Tx Failed
                         0
             Created
                         0
```

# show rrm rogue detection

To view RRM rogue detection configuration parameters, use the **show rrm rogue detection** command.

show rrm rogue detection {adhoc | ap | clients | config | rx-stats} Dot11Radio radio-interface-number

### **Syntax Description**

| adhoc                  | Displays the primary ad hoc rogue AP list for a 802.11 radio slot; valid values are 0 and 1      |
|------------------------|--------------------------------------------------------------------------------------------------|
| ap                     | Displays rogue detection parameters for the AP for a 802.11 radio slot; valid values are 0 and 1 |
| clients                | Displays primary list of rogue clients                                                           |
| config                 | Displays rogue detection configuration on the AP                                                 |
| rx-stats               | Displays rogue detection receive statistics on the 802.11 interfaces of an AP                    |
| Dot11Radio             | Specifies 802.11 radio intereface                                                                |
| radio-interface-number | The 802.11 radio interface number; valid values are 0 and 1                                      |

#### **Command Modes**

Privileged EXEC (#)

### **Command History**

| Release   | Modification     |
|-----------|------------------|
| 8.1.111.0 | This command was |
|           | introduced.      |

The following example shows how to view the RRM rogue detection configuration details:

cisco-ap# show rrm rogue detection config

```
Rogue Detection Configuration for Slot 0:
Rogue Detection Mode : Enabled
Rogue Detection Report Interval: 10
Rogue Detection Minimum Rssi : -90
Rogue Detection Transient Interval: 0
Rogue Detection Flex Contain : Disabled
Roque Detection Flex Contain Adhoc : Disabled
Rogue Detection Flex Contain SSID : Disabled
Rogue Containment Autorate : Disabled
Scan Duration: 180000
Channel Count : 11
Transient Threshold: 0
Rogue Detection Configuration for Slot 1:
Rogue Detection Mode : Enabled
Rogue Detection Report Interval: 10
Rogue Detection Minimum Rssi : -90
Roque Detection Transient Interval: 0
Rogue Detection Flex Contain : Disabled
Rogue Detection Flex Contain Adhoc : Disabled
Roque Detection Flex Contain SSID : Disabled
Rogue Containment Autorate : Disabled
```

Scan Duration : 180000
Channel Count : 25
Transient Threshold : 0

# show running-config

To display the contents of the currently running configuration on the access point, use the **show running-config** command.

### show running-config

#### **Command Modes**

Privileged EXEC (#)

#### **Command History**

#### **Release Modification**

8.1.111.0 This command was introduced.

The following example shows how to view the contents of the currently running configuration on the access point:

#### cisco-ap# show running-config

AP Name : ap1540 Admin State : Enabled AP Mode : Local : None AP Submode Reboot Reason : default location : Config Mwar Primary controller name : cisco\_3504
Primary controller IP : <controller-ip-address> Secondary controller name : Secondary controller IP Tertiary controller name Tertiary controller IP Controller from DHCP offer : <controller-dhcp-server-address> Controller from DNS server : <controller-dns-server-address> AP join priority : 1 : IPv4 : Unconfigured IP Prefer-mode CAPWAP UDP-Lite Last Joined Controller name: wlc3504 DTLS Encryption State : Disabled : 10 Discovery Timer : 10
Heartbeat Timer : 30
CDP State : Enabled
Watchdog monitoring : Enabled Discovery Timer : Disabled RRM State : Enabled : Disabled LSC State : Enabled SSH State AP Username : admin : 0 Session Timeout Extlog Host : 0.0.0.0 : 0 Extlog Flags Extlog Status Interval : 0 : <syslog-host-ip-address>
: 0 Syslog Host Syslog Facility : errors Syslog Level Core Dump TFTP IP Addr Core Dump File Compression : Disabled Core Dump Filename : Client Trace Status : Enabled(All)

Client Trace All Clients : Enabled
Client Trace Filter : 0x0000000E
Client Trace Out ConsoleLog: Disabled
WLC Link LAG status : Disabled
AP Link LAG status : Disabled
AP WSA Mode : Disabled

# show security data-corruption

To view data inconsistency errors, use the **show security data-corruption** command.

#### show security data-corruption

### **Syntax Description**

This command has no arguments or keywords.

#### **Command Modes**

Privileged EXEC (#)

#### **Command History**

| Release | Modification                 |
|---------|------------------------------|
| 8.7     | This command was introduced. |

### **Examples**

The following example shows how to view data inconsistency errors:

cisco-ap# show security data-corruption

# show security system state

To view the current state of system-level security, use the **show security system state** command.

#### show security system state

#### **Syntax Description**

This command has no arguments or keywords.

#### **Command Modes**

Privileged EXEC (#)

#### **Command History**

| Modification                 |
|------------------------------|
| This command was introduced. |
|                              |

### **Examples**

To view the current state of system-level security, use this command:

#### cisco-ap# show security system state

| XSPACE: |                       |       |
|---------|-----------------------|-------|
|         | Non-Executable stack: | Yes   |
|         | Non-Executable heap:  | Yes   |
|         | Non-Writable text:    | Yes   |
| osc:    |                       |       |
|         | Version:              | 1.1.0 |
| SafeC:  |                       |       |
|         | Version:              | 3.1.1 |

The table below describes the significant fields shown in the display:

#### Table 4: show security system state Field Descriptions

| Field                | Description                                                                |
|----------------------|----------------------------------------------------------------------------|
| Non-Executable stack | Indicates whether the system prevents execution from the stack             |
| Non-Executable heap  | Indicates whether the system prevents execution from the heap              |
| Non-Writable text    | Indicates whether the system prevents the text section from being writable |
| OSC version          | Indicates the version of the OSC library used by the applications          |
| SafeC version        | Indicates the version of the SafeC library used by the applications        |

# show spectrum

To view the show commands of the spectrum firmware, use the **show spectrum** command.

show spectrum {list | recover | status }

#### **Syntax Description**

| list    | Lists the spectrum FW data files       |
|---------|----------------------------------------|
| recover | Displays the spectrum FW recover count |
| status  | Displays the spectrum FW status        |

#### **Command Modes**

Privileged EXEC (#)

#### **Command History**

#### **Release Modification**

8.1.111.0 This command was introduced.

The following example shows how to view the spectrum firmware status:

#### cisco-ap# show spectrum status

```
Spectrum FW status slot 0:
  version: 1.15.4
 status: up, crashes 0, resets 0, radio reloads 0 load: 37.00 34.75 33.50 33.25
 NSI Key: 26c1bd25893a4b6dd3a00fe71735d067
           not configured
  reg_wdog: 255 26309 0
  dfs_wdog: 0
  dfs freq: 0
Spectrum FW status slot 1:
  version: 1.15.4
  status: up, crashes 0, resets 0, radio reloads 0
            37.25 38.00 38.75 39.00
  load:
  NSI Key: 26c1bd25893a4b6dd3a00fe71735d067
            not configured
  reg_wdog: 255 26309 0
  dfs wdog: 0
  dfs freq: 0
```

# show tech-support

To automatically run show commands that display system information, use the **show tech-support** command.

#### show tech-support

# **Command Modes**

Privileged EXEC (#)

# **Command History**

| Release   | Modification                 |
|-----------|------------------------------|
| 8.1.111.0 | This command was introduced. |

The following example shows how to automatically run show commands that display system information:

cisco-ap# show tech-support

# show version

To view the software version information of the AP, use the **show version** command.

#### show version

# **Command Modes**

Privileged EXEC (#)

# **Command History**

| Release   | Modification     |
|-----------|------------------|
| 8.1.111.0 | This command was |
|           | introduced       |

The following example shows how to view the software version information of the AP:

cisco-ap# show version

# show trace dot11\_chn

To view off-channel events on 802.11 channel of an AP, use the **show trace dot11\_chn** command.

show trace dot11\_chn {enable | disable | statistics}

#### **Syntax Description**

| enable     | Enables displaying of off-channel events on the 802.11 radio 0 and 1   |
|------------|------------------------------------------------------------------------|
| disable    | Disables displaying of off-channel events on the 802.11 radios 0 and 1 |
| statistics | Displays off-channel event statistics on 802.11 radios 0 and 1         |

#### **Command Modes**

Privileged EXEC (#)

### **Command History**

# Release Modification

8.1.111.0 This command was introduced.

#### **Examples**

The following example shows how to view off-channel event statistics on 802.11 radios:

```
cisco-ap# show trace dot11_chn statistics
```

```
Dot11Radio0 Off-Channel Statistics:
total_count in_prog_count last-chan last-type last-dur
0 0 0 0 0

Dot11Radio1 Off-Channel Statistics:
total_count in_prog_count last-chan last-type last-dur
```

# show trace

To view trace logs on the AP, use the **show trace** command.

show trace

# **Command Modes**

Privileged EXEC (#)

# **Command History**

### **Release Modification**

8.1.111.0 This command was introduced.

The following example shows how to view the trace logs on the AP:

cisco-ap# show trace

# show wips

To view details of the AP that is configured in wIPS mode, use the **show wips** command.

show wips {alarm alarm-id | analyzer | buffer | channel channelno | infrastructure-device | neighbors | node mac mac-address | node number number | object | policy policy-id | policy ssid | session mac-address | stats | violation node mac-address | violation channel channel-number}

### **Syntax Description**

| alarm                           | Displays statistics of the configured alarm if the AP is configured in wIPS mode; valid values are between 0 and 255 |
|---------------------------------|----------------------------------------------------------------------------------------------------|
| alarm-id                        | Alarm ID; valid values are between 0 and 255                                                                         |
| analyzer                        | Displays analyzer related statistics                                                                                 |
| buffer                          | Displays statistics of the buffer                                                                                    |
| channel                         | Displays channel related statistics                                                                                  |
| channelno                       | Channel number; valid values are between 0 and 255                                                                   |
| infrastructure-device           | Displays AP infrastructure information                                                                               |
| neighbors                       | Displays statistics of neighbors.                                                                                    |
| node                            | Displays AP node information                                                                                         |
| mac mac-address                 | MAC address of the node.                                                                                             |
| node                            | Node.                                                                                                    |
| number number                   | Node number; valid values are between 1 and 500                                                                      |
| object                          | AP object store                                                                                                    |
| policy {policy-id  ssid         | AP policy; you must specify either a policy ID or the policy SSID.                                                   |
| session mac-address             | Displays node session details; you must enter the MAC address of the node                                            |
| stats                           | Displays AP statistics                                                                                               |
| violation                       | Tracks AP violations                                                                                                 |
| node mac-address                | Tracks node-based violations                                                                                         |
| channel channel-number alarm-id | Tracks channel-based violations; you must enter channel numbeer and alarm ID                                         |

**Command Modes** 

Privileged EXEC (#)

# **Command History**

# **Release Modification**

8.1.111.0 This command was introduced.

The following example shows how to view the wIPS statistics information on the AP:

cisco-ap# show wips stats

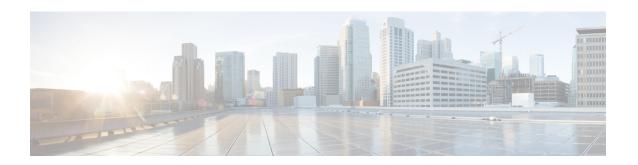

# **System Management Commands**

- ap-type, on page 144
- archive, on page 145
- copy, on page 146
- delete, on page 147
- disable, on page 148
- enable, on page 149
- exec-timeout, on page 150
- logging, on page 151
- more, on page 152
- reload, on page 153
- terminal, on page 154

# ap-type

To configure the AP type for an AP, use the **ap-type** command.

ap-type {capwap | mobility-express word}
ap-type

# **Syntax Description**

| capwap           | Enable the AP as CAPWAP AP type                                                                                  |
|------------------|----------------------------------------------------------------------------------------------------|
| mobility-express | Enable the AP as Mobility Express AP type                                                                        |
| word             | Enter the TFTP transfer command details in following format:                                                     |
|                  | $tftp: \!\!/\!\!/\!\!<\!\!tftp\text{-server-ip-address}\!\!>\!\!/\!\!<\!\!filename\ with\ path\ from\ root\!\!>$ |

#### **Command Modes**

Privileged EXEC (#)

# **Command History**

| Release   | Modification                 |
|-----------|------------------------------|
| 8.1.111.0 | This command was introduced. |
|           |                              |

### **Examples**

The following example shows how to configure the AP type to CAPWAP:

cisco-ap# ap-type capwap

# archive

To download the AP image, use the archive command.

archive download-sw {/no-reload | /reload | capwap word}

# **Syntax Description**

| download-sw | Software download commands                                      |
|-------------|-----------------------------------------------------------------|
| /no-reload  | No-reload after loading the image                               |
| /reload     | Reload after loading the image                                  |
| capwap      | Download the image from the Cisco WLC                           |
| word        | Enter the image details in the ap image type ap3g3/ap1g4 format |

#### **Command Modes**

Privileged EXEC (#)

# **Command History**

| Release   | Modification                 |
|-----------|------------------------------|
| 8.1.111.0 | This command was introduced. |

# copy

To copy a file, use the **copy** command.

**copy** {**cores** filename [**scp:** scp-url | **tftp:** tftp-url] | **flash** filename [**scp:** scp-url | **tftp:** tftp-url] | **support-bundle** [**scp:** scp-url | **tftp:** tftp-url] | **syslogs** [filename {**scp:** scp-url | **tftp:** tftp-url] }

### **Syntax Description**

| cores          | Applies the action on a core file           |
|----------------|---------------------------------------------|
| filename       | Name of the file                            |
| scp:           | Uses the SCP protocol                       |
| scp-url        | Enter the SCP URL in the following format:  |
|                | username@A.B.C.D:[/dir]/filename            |
| tftp:          | Uses the TFTP protocol                      |
| tftp-url       | Enter the TFTP URL in the following format: |
|                | A.B.C.D[/dir]/filename                      |
| flash          | Applies the action on a flash file          |
| support-bundle | Copies the support bundle to the server     |
| syslogs        | Applies the action on the syslog file       |

### **Command Modes**

Privileged EXEC (#)

### **Command History**

| Release   | Modification                 |
|-----------|------------------------------|
| 8.1.111.0 | This command was introduced. |

# delete

To delete a file, use the **delete** command.

delete { /force | /recursive | /rf } cores filename

# **Syntax Description**

| /force     | Force delete                |
|------------|-----------------------------|
| /recursive | Recursive delete            |
| /rf        | Recursive force delete      |
| cores      | Apply action on a core file |
| filename   | Filename to delete          |

#### **Command Modes**

Privileged EXEC (#)

# **Command History**

| Release   | Modification                 |
|-----------|------------------------------|
| 8.1.111.0 | This command was introduced. |

# **Examples**

The following example shows how to delete a file:

cisco-ap# delete /rf cores file-name

# disable

To turn off privileged commands, use the **disable** command.

#### disable

#### **Command Modes**

Privileged EXEC (#)

# **Command History**

### **Release Modification**

8.1.111.0 This command was introduced.

# **Examples**

The following example shows how to turn off privileged commands:

cisco-ap# disable

# enable

To turn on privileged commands, use the **enable** command.

#### enable

### **Command Modes**

User EXEC (>)

# **Command History**

| Release   | Modification                |
|-----------|-----------------------------|
| 8.1.111.0 | This command was introduced |
| 0.1.111.0 | introduced.                 |

# **Examples**

The following example shows how to turn on privileged commands:

cisco-ap> enable

# exec-timeout

To set the exec-timeout, use the **exec-timeout** command.

exec-timeout timeout-value

**Syntax Description** 

timeout-value Timeout value; valid values range between 0 to 2147483647

**Command Modes** 

Privileged EXEC (#)

**Command History** 

**Release Modification** 

8.1.111.0 This command was introduced.

#### **Examples**

The following example shows how to set the exec-timeout to 20 seconds:

cisco-ap# exec-timeout 20

# logging

To log commands, use the **logging** command.

| logging {console [disable]   host {clear | disable | enable } } |
|------------------------------------------|---------|------------|
|------------------------------------------|---------|------------|

# **Syntax Description**

| console | Console logging             |
|---------|-----------------------------|
| host    | Configure syslog server     |
| disable | Disable syslog host logging |
| enable  | Enable syslog server        |
| clear   | Clear syslog server IP      |
|         |                             |

### **Command Modes**

Privileged EXEC (#)

# **Command History**

| Release   | Modification                 |
|-----------|------------------------------|
| 8.1.111.0 | This command was introduced. |

# **Examples**

The following example shows how to enable console logging:

cisco-ap# logging console

# more

To display a file, use the **more** command.

more {flash | syslog} file-name

### **Syntax Description**

flash Apply action on a flash file

syslog Apply action on syslog

file systog

name File name

#### **Command Modes**

Privileged EXEC (#)

### **Command History**

#### **Release Modification**

8.1.111.0 This command was introduced.

### **Examples**

The following example shows how to display a sylog file named test-log:

cisco-ap# more syslog test-log

# reload

To halt the access point or perform a reboot, use the **reload** command.

**reload** [{at hours minutes day-of-month year | cancel | in minutes | reason reason-string}]

#### **Syntax Description**

at Reload the AP at a specific date and time

This keyword takes the hour, minute, day of the month, month, and year as parameters; valid values for the keywords are as follows:

• hour: 0 to 23

• minutes: 0 to 59

• day-of-the-month: 1 to 31

month: 1 to 12 year: 2015-2099

#### cancel Cancels the pending reload

in Reload after a time interval, which you should specify in terms of minutes; valid values are between 1 to 1440 minutes

reason A string specifying the reason for the reload

#### **Command Modes**

Privileged EXEC (#)

#### **Command History**

| Release   | Modification     |
|-----------|------------------|
| 8.1.111.0 | This command was |
|           | introduced.      |

#### **Examples**

The following example shows how to reload the AP in 10 minutes:

cisco-ap# reload in 10

# terminal

To configure terminal parameters, use the **terminal** command.

 $\textbf{terminal} \hspace{0.2cm} \{\textbf{length} \hspace{0.2cm} | \hspace{0.2cm} \textbf{monitor} \hspace{0.2cm} [\textbf{disable} \hspace{0.2cm}] \hspace{0.2cm} | \hspace{0.2cm} \textbf{type} \hspace{0.2cm} \textit{word} \hspace{0.2cm} | \hspace{0.2cm} \textbf{width} \hspace{0.2cm} \textit{no-of-characters} \}$ 

## **Syntax Description**

**length** Speficies the number of lines on the screen. Valid values are between 0 to 512. Enter 0 if you do not want the outputs to pause.

**monitor** Specifies the debug output to the current terminal line. Press the enter key to enable monitoring. To disable monitoring, enter the keyword **disable**.

**type** Specifies the terminal type

width Specifies the width of the display terminal; valid values are between 0 to 132

#### **Command Modes**

Privileged EXEC (#)

#### **Command History**

#### **Release Modification**

8.1.111.0 This command was introduced.

#### **Examples**

The following example shows how to configure the terminal length to 50 lines:

cisco-ap# terminal length 50